## **ОБЩЕСТВО С ОГРАНИЧЕННОЙ ОТВЕТСТВЕННОСТЬЮ "ЭКОНИКС-ЭКСПЕРТ"**

**42 1522 УДК541.132.3;637.128 Группа П63**

## **АНАЛИЗАТОР КУЛОНОМЕТРИЧЕСКИЙ «ЭКСПЕРТ – 006»**

# **РУКОВОДСТВО ПО ЭКСПЛУАТАЦИИ И МЕТОДИКА ПОВЕРКИ КТЖГ.413414.002 РЭ**

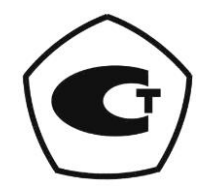

Москва 2013

Методика поверки (раздел №4 РЭ), являющаяся неотъемлемой частью руководства по эксплуатации, согласована и утверждена ГП «ВНИИФТРИ»

Документ является подлинником при наличии печати фирмы-разработчика.

## СОДЕРЖАНИЕ

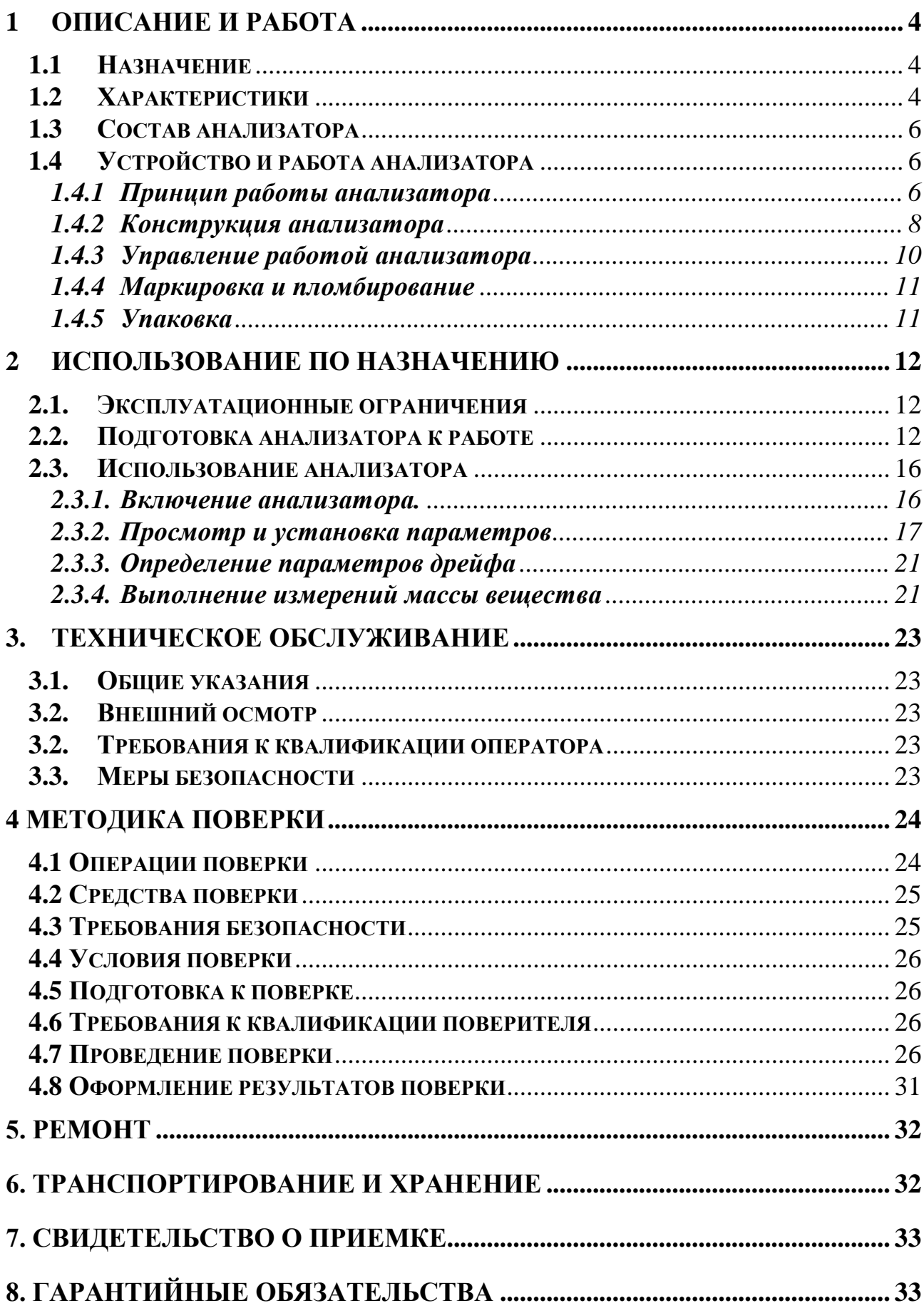

Настоящее руководство по эксплуатации (далее - РЭ) предназначено для ознакомления с устройством, принципом действия и правилами эксплуатации анализатора кулонометрического ЭКСПЕРТ - 006 (далее - анализатора).

#### **1 ОПИСАНИЕ И РАБОТА 1.1 Назначение**

1.1.1 Анализатор предназначен для количественного определения массы вещества, содержащегося в растворе в форме ионов, комплексных соединений, нейтральных молекул и других электроактивных соединений, кулонометрическим титрованием в гальваностатическом режиме\*.

Область применения анализатора - кулонометрическое титрование по методу нейтрализации (кислотно-основное титрование), титрование электрогенерированными окислителями и восстановителями, методы титрования, основанные на реакциях осаждения и комплексообразования.

Анализатор может использоваться в химико-технологических, агрохимических, экологических и аналитических лабораториях промышленных предприятий, научноисследовательских учреждений, органах контроля, инспекции и надзора. Анализаторы могут применяться в промышленных, лабораторных и полевых условиях.

1.1.2. Рабочие условия применения анализатора:

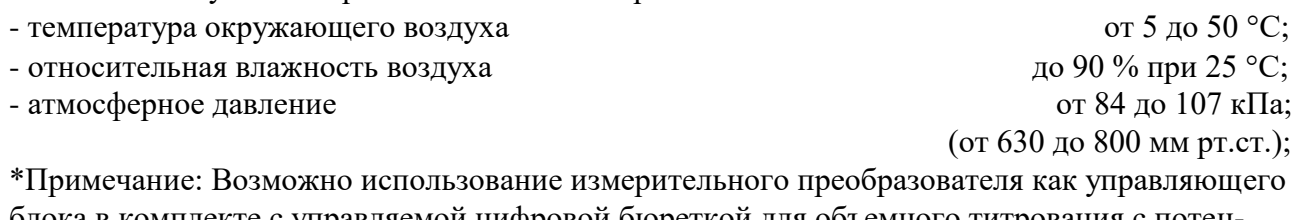

блока в комплекте с управляемой цифровой бюреткой для объемного титрования с потенциометрической индикацией конечной точки титрования.

#### **1.2 Характеристики**

1.2.1 Диапазон измерений массы анализируемого вещества, г стали по таки по так по начале на по по на по наши 10,00.

1.2.2 Пределы допускаемой основной относительной погрешности измерений массы анализируемого вещества анализатором в комплекте с электрохимической ячейкой для кислотно– основного титрования (с использованием комбинированного электрода для рН-метрии в качестве индикаторного электрода) должны быть:  $\pm 2.0$  %.

1.2.3 Пределы допускаемой основной относительной погрешности измерений массы анализируемого вещества измерительным преобразователем должны быть:  $\pm 0.2$  %.

1.2.4.Объем катодного отделения электрохимической ячейки для кислотно–основного титрования должен быть не менее 150 см<sup>3</sup>, электрическое сопротивление ячейки, заполненной фоновым электролитом не должно превышать 400 Ом.

Примечание Допускается в соответствии с видом анализируемого вещества и применяемого метода анализа использовать другие типы электрохимических ячеек.

1.2.4 Входное электрическое сопротивление ИП должно быть не менее  $1.10^{11}$  Ом.

1.2.5 Питание анализатора должно осуществляться от сети переменного тока частотой  $(50 \pm 1)$  Гц и напряжением (197 - 242) В через блок питания стабилизированного напряжения  $220/12B - 0.5$  A.

1.2.6 Мощность, потребляемая анализатором, должна быть не более 6 ВА.

1.2.7 Сила тока, потребляемая анализатором от блока питания (при выключенной подсветке дисплея), должна быть не более 500 мА.

1.2.8 Время установления показаний ИП при измерении ЭДС индикаторной системы должно быть не более  $10 c$ .

1.2.9 Время установления рабочего режима (предварительный прогрев) должно быть не более  $20$  минут.

1.2.10 Продолжительность непрерывной работы должна быть не менее 20 часов. 1.2.11 Анализатор должен быть устойчив к воздействию температуры окружающего воздуха в диапазоне от 5 до 40 °С и относительной влажности 90 % при 25 °С.

1.2.12 Анализатор в транспортной таре должен быть прочным в предельных условиях транспортирования по группе 3 ГОСТ 22261.

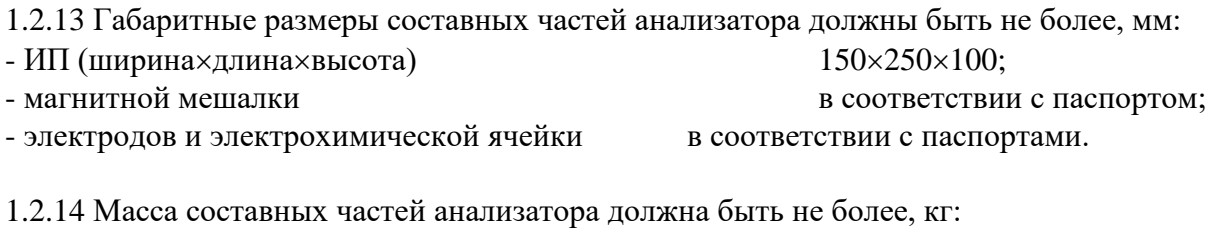

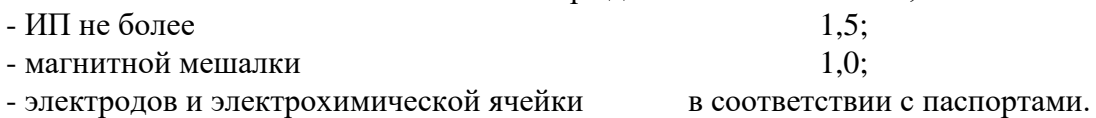

1.2.15 Анализатор имеет стандартный интерфейс связи RS 232 и может работать совместно с компьютерами типа IBM PC. Предусмотрена возможность записи в память результатов измерений количества вещества с указанием времени измерения.

1.2.16. Анализаторы относятся к восстанавливаемым, ремонтируемым изделиям. - Средняя наработка на отказ в нормальных условиях не менее 20000 часов. - Среднее время восстановления Тв работоспособного состояния не более 4 часов.  $-$  Средний срок службы  $T_c$  не менее 10 лет.

#### **1.3 Состав анализатора**

Комплект поставки должен соответствовать таблице 1.

Таблица 1

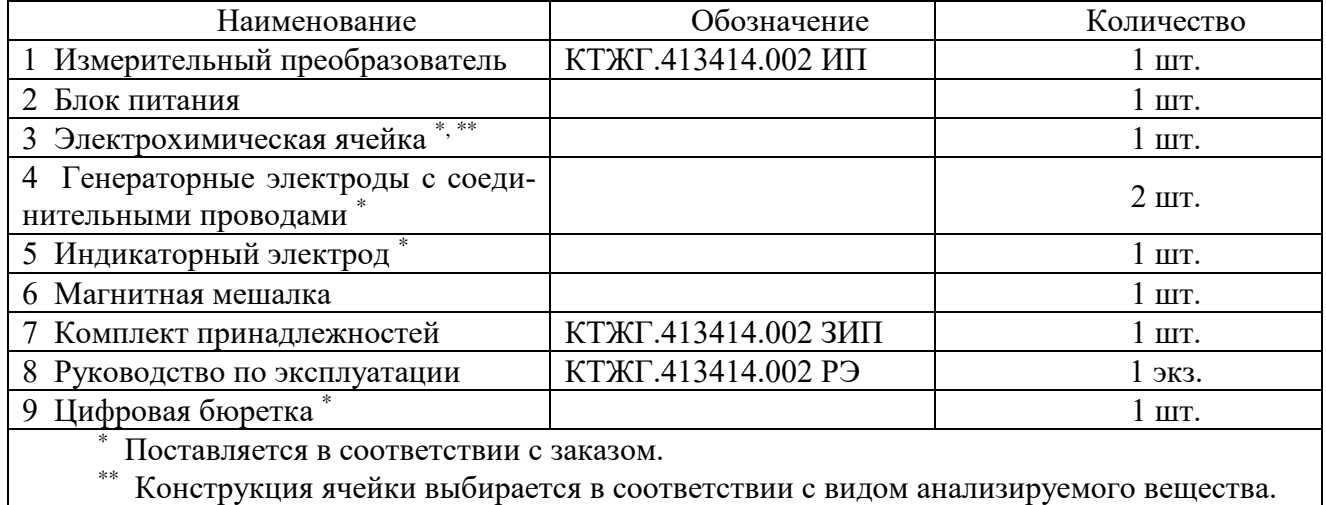

#### КОМПЛЕКТНОСТЬ

#### **1.4 Устройство и работа анализатора**

#### **1.4.1 Принцип работы анализатора**

Принцип работы анализатора основан на использовании закона Фарадея, согласно которому масса анализируемого вещества определяется количеством электричества, израсходованного на проведение реакции.

Анализатор регистрирует время электролиза и рассчитывает согласно закону Фарадея количество воды n, содержащейся во введенной в кулонометрическую ячейку пробе. Величина n прямо пропорционально количеству электричества Q, проходящего через электролит:

$$
n = \frac{M \cdot Q}{z \cdot F} = \frac{M \cdot \int I dt}{z \cdot F}
$$

,

где  $M = 18016$  - масса моля воды, мг/моль;

I – сила тока, А;

t - время электролиза, с;

z - количество электронов, переходящих в ходе электродной реакции

F - константа Фарадея (96485,3415  $\pm$  0,0039), Кл/моль.

Анализатор предназначен для проведения кулонометрического анализа количества определяемого вещества при постоянной силе тока (кулонометрического титрования). При этом в электролит добавляют вещество, из которого при электролизе получается некоторый промежуточный компонент, способный сравнительно быстро и стехиометрически реагировать с определяемым веществом.

Например, при йодометрическом определении тиосульфата в электролит (ацетатный буфер и йодистый калий) добавляют вещество (тиосульфат натрия), способный сравнительно быстро и стехиометрически реагировать с определяемым веществом. При электролизе в ячейке происходит анодное окисление йодид-ионов с образованием элементарного йода

$$
2I^-2e \rightarrow J_2
$$

Метод определения основан на окислении сернистой кислоты йодом в серную кислоту в кислой среде.

$$
I_3+2S_2O_3^{2} \leftrightarrow 3J^+ + S_4O_6^{2-}
$$

Точка эквивалентности обнаруживается по появлению в ячейке элементарного йода с помощью специальных бипотенциометрических электродов, а в потенциостатическом режиме увеличение концентрации йода приводит к возрастанию силы тока между индикаторными биамперометрическими электродами и при достижении некого заданного значения силы тока электролиз прекращается. В обоих случаях анализатор регистрирует время электролиза.

При определении концентрации кислот (ацидиметрический анализ) используется реакция нейтрализации анализируемой кислоты с гидроксид-ионами, которые генерируются из молекул воды на катоде:

$$
2H_2O + 2\overline{e} \rightarrow 2OH^- + H_2 \uparrow
$$
 (2)

В этом случае конечную точку титрования определяют по изменению рН раствора (католита) в катодной камере. Регистрация показаний рН производят комбинированным электродом для рН-метрии и при достижении некого заданного значения рН (ЭДС электродной системы) электролиз прекращается. Анализатор регистрирует время электролиза.

Таким образом, анализатор осуществляет подготовку к проведению электролиза, запускает пропускание тока постоянной силы через электролит в электрохимической ячейке и автоматически прекращает электролиз при достижении заданных условий. Измерив израсходованное на проведение реакции время, анализатор рассчитывает согласно закону Фарадея количество вещества n, восстанавливающееся (или окисляющееся) на электроде.

Для увеличения точности измерения количества вещества в анализаторе применен ряд технических приёмов, таких, как уменьшение силы тока электролиза при приближении к конечной точке титрования и учёт дрейфа силы тока в течение процесса электролиза.

Универсальность анализатора заключается в том, что при наличии апробированной методики выполнения измерений анализатор позволяет производить определение чрезвычайно широкого спектра различных веществ. В зависимости от вида анализируемого вещества анализатор может комплектоваться электрохимическими ячейками соответствующей конструкции. Кроме того, на одной и той же ячейке при необходимости можно проводить самые разнообразные определения (бромометрические, титанометрические, пермангатометрические), меняя лишь состав электролита.

Анализатор может использоваться в химико-технологических, экологических и аналитических лабораториях промышленных предприятий, научно-исследовательских учреждений, органах контроля, инспекции и надзора. Анализаторы могут применяться в промышленных, лабораторных и полевых условиях.

По устойчивости и прочности к климатическим и механическим воздействиям при эксплуатации анализатор относится к 3 группе исполнения по ГОСТ 22261.

По защищенности от воздействия окружающей среды анализатор выполнен в пыле и

влагозащищенном исполнении. Степень защиты от проникновения пыли и воды IP54 по ГОСТ 14254.

Обозначение анализаторов при заказе и в документации другой продукции, в которой он может быть применен:

"Анализатор кулонометрический «ЭКСПЕРТ – 006-ХХ» ТУ 4215-002-52722949-01", где ХХ торговое наименование комплекта анализатора.

#### **1.4.2 Конструкция анализатора**

1.4.2.1. Конструктивно анализатор состоит из измерительного преобразователя (далее - ИП), включающего в себя гальваностат и кулономер, электрохимической ячейки, состоящей из разделенных пористым стеклянным фильтром анодной и катодной камер, и магнитной мешалки.

Титрование анализируемого вещества ведется в электрохимической ячейке, в которой находятся пара генераторных электродов и индикаторный электрод, используемый для потенциометрического, бипотенциометрического, кондуктометрического или фотометрического определения конечной точки титрования, электролит для генерирования титрующего реагента и проба анализируемого вещества.

ИП выполнен как электронный микропроцессорный блок с питанием от сети переменного тока через внешний блок питания. Результаты измерений представляются на жидкокристаллическом дисплее цифробуквенной индикацией или в графическом виде.

Органы управления анализатором и цифровой дисплей расположены на лицевой панели анализатора. Органы управления и разъёмы внешних электрических соединений имеют соответствующие надписи.

Внешний вид ИП (вид спереди) приведен на рисунке 1.

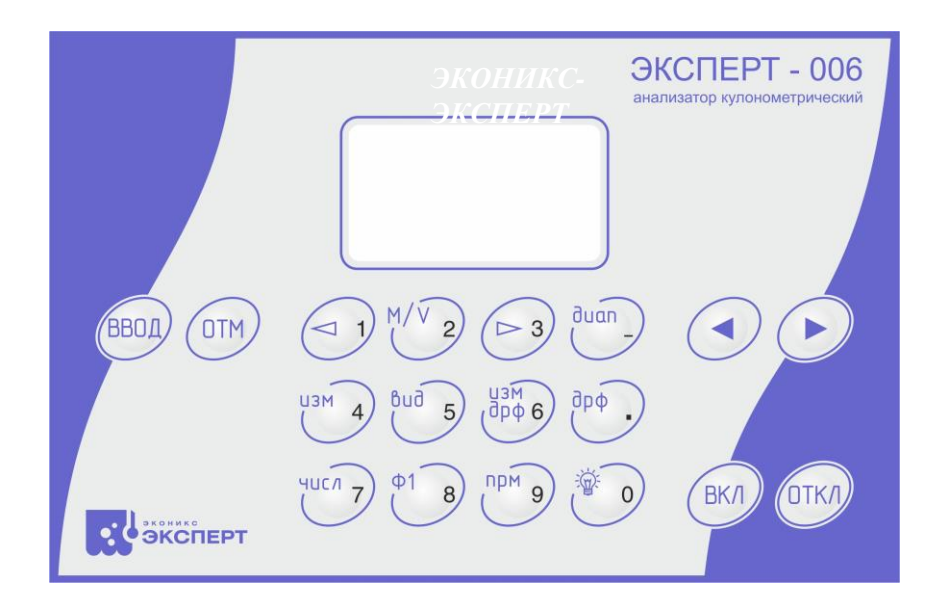

Рисунок 1 - Вид лицевой панели ИП анализатора На задней панели ИП (см. рисунок 2) )

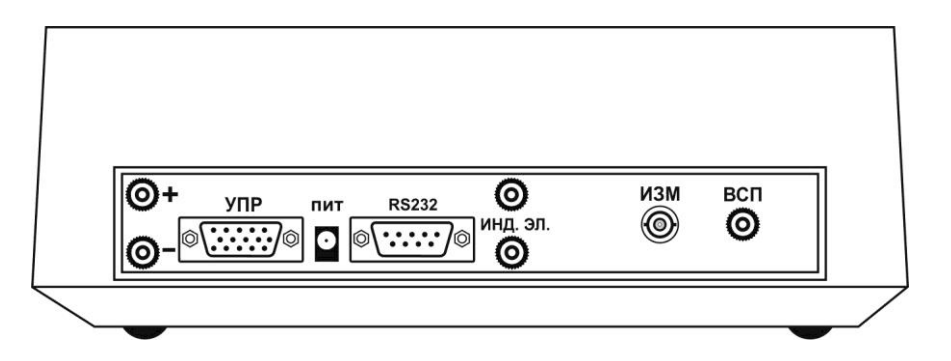

Рисунок 2 - Вид задней панели ИП анализатора

Маркировка разъемов (в скобках указаны цифры разъемов по МП):

- 1 «УПР» разъём для подключения датчика (или для блока коммутации)
- 2 «+» -разъем для подключения анода «1»
- 3. «-» -разъем для подключения катода «2»

2 - «RS 232» - разъём для линии связи с компьютером «8»;

3 – «ПИТ» - разъём для подключения питания. «9»

4 – «ИЗМ» - разъем для подключения рН электрода (комбинированного или некомбинированного) «5»

5 – «ВСП» - разъем для подключения электрода сравнения «6»

6 - «ИНД.ЭЛ» - разъемы для подключения бипотенциометрических, биамперометрических электродов, кондуктометрического датчика «3» и «3´»

*Примечание:* Для удобства пользователя допускается размещение разъемов индикаторных и генераторных электродов на «блоке коммутации» При этом подключение блока коммутации осуществляется через разъем «УПР» измерительного преобразователя.

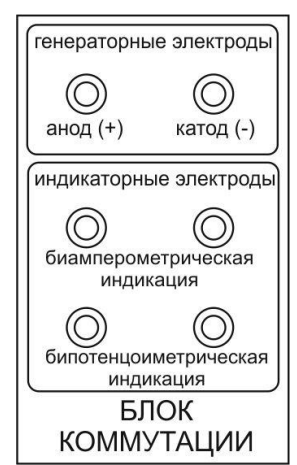

Рис. 3. Внешний вид блока коммутации (часть измерительного преобразователя) Генераторные электроды ( анод к красной клемме «+», катод – к черной клемме «-»).

Подключение электродной системы по биамперометрической или по бипотенциометрической схеме соответственно.

1.4.2.2 Структурная схема измерительного преобразователя

Структурная схема измерительного преобразователя приведена на рис. 4.

Работа анализатора при измерении количества вещества основана на измерении времени, израсходованного на кулонометрическое титрование анализируемого вещества при заданной силе тока.

Математические преобразования и другие функции выполняются микропроцессором, являющимся основным компонентом электронной схемы анализатора.

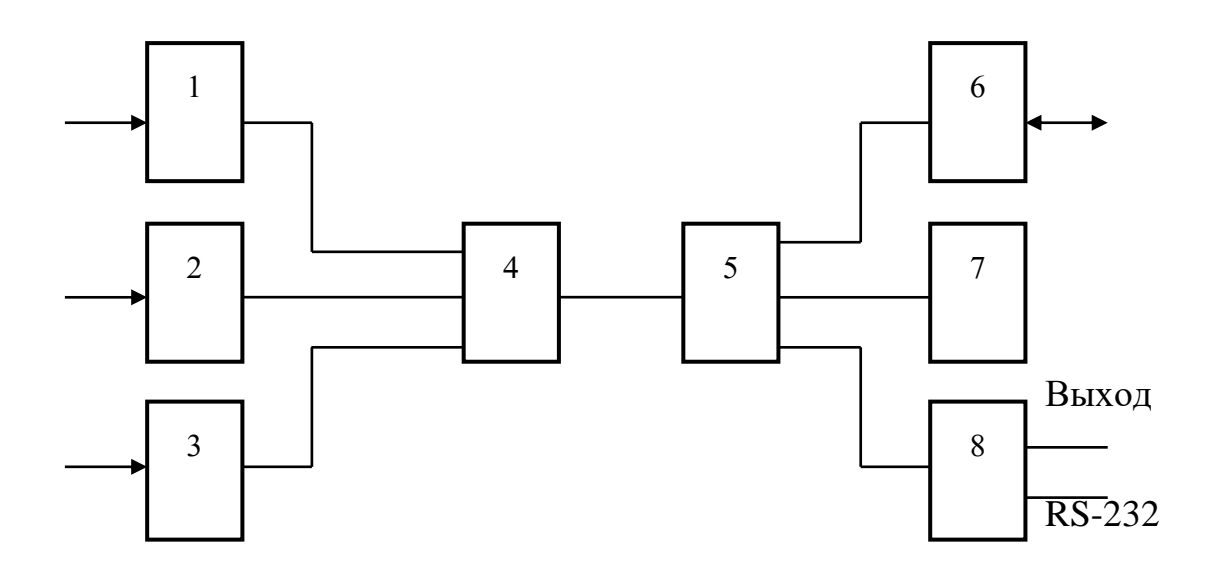

Рисунок 4 - Структурная схема ИП

1 Усилитель входной сигнала комбинированного рН-электрода

2 Усилитель входной сигнала бипотенциометрической/биамперометрической индикаторной системы

- 3 Усилитель входной сигнала кондуктометрического датчика
- 4 Аналогово-цифровой преобразователь
- 5 Микропроцессорная схема
- 6 Источник тока
- 7 Модуль интерфейса
- 8 Модуль связи с компьютером

#### **1.4.2.3. Электрохимическая ячейка**

Конструкция ячейки устанавливается пользователем в договоре поставки и выбирается в со-

ответствии с видом анализируемого вещества и комплекта анализатора.

#### **1.4.2.4. Электродные системы (ЭС)**

Число и ассортимент генераторных электродов и индикаторных электродов (биамперометрическая индикаторная система или комбинированный электрод для рН-метрии) устанавливаются пользователем в договоре поставки и выбираются в соответствии с типом электрохимической ячейки. Все электроды снабжаются соединительными кабелями к ИП

#### **1.4.3 Управление работой анализатора**

Управление работой анализатора осуществляется клавиатурой, расположенной на

лицевой панели анализатора (см. рис.1).

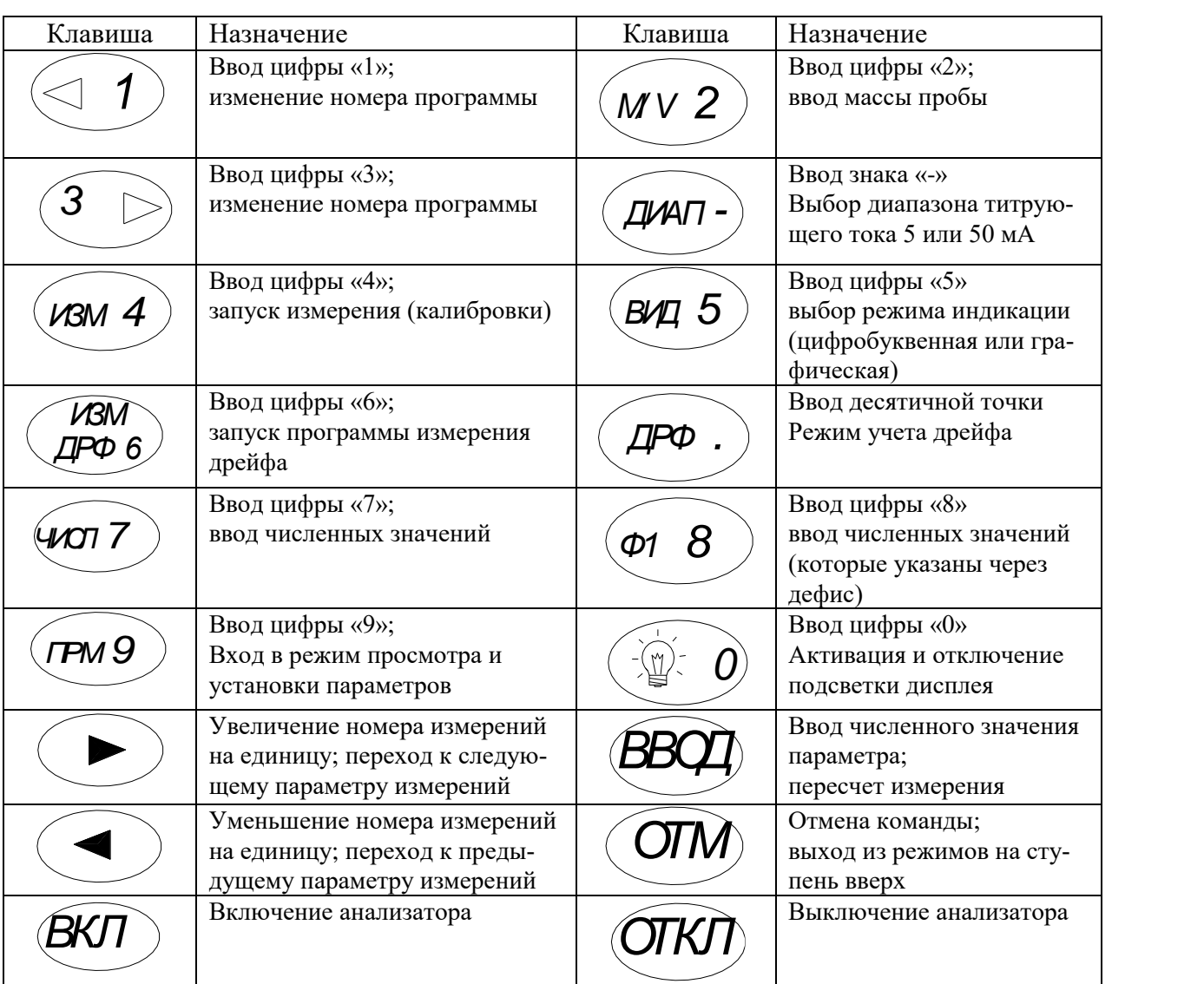

#### **1.4.3.1. Функции клавиш клавиатуры**

#### **1.4.4 Маркировка и пломбирование**

1.4.4.1. На ИП должны быть нанесены следующие маркировки:

- на лицевой панели – методом шелкографии обозначение анализатора "Анализатор кулонометрический «ЭКСПЕРТ - 006»"; на задней панели – методом наклейки маркировка разъемов ИП, на нижней панели - методом наклейки товарный знак и наименование предприятия-изготовителя "Эконикс - Эксперт", номер анализатора по системе нумерации предприятия-изготовителя; месяц и год изготовления.

1.4.4.2. Изображение знака утверждения типа по ПР 50.2.009 наносится на титульный лист руководства по эксплуатации типографским способом.

1.4.4.3. Анализатор пломбируется пластичной пломбой в углублении для головки винта, скрепляющего крышку и корпус ИП.

1.4.4.4. Транспортная маркировка наносится согласно ГОСТ 14192.

#### **1.4.5 Упаковка**

1.4.5.1. Анализатор и документация упаковываются в водонепроницаемый пакет из полиэтиленовой плёнки по ГОСТ 10354 и помещаются в упаковочную картонную коробку.

1.4.5.2. Электрохимическая ячейка и электроды вместе с паспортами упаковываются в отдельную упаковочную картонную коробку.

#### **2 ИСПОЛЬЗОВАНИЕ ПО НАЗНАЧЕНИЮ**

#### **2.1. Эксплуатационные ограничения**

Работа с анализатором проводится в условиях, которые не выходят за пределы рабочих условий применения.

#### **2.2. Подготовка анализатора к работе**

- 2.2.1. До начала работы с анализатором изучите настоящее руководство по эксплуатации, принцип работы и назначение органов управления.
- 2.2.2. Извлеките анализатор из упаковки, произведите внешний осмотр, очистите от пыли, проверьте комплектность и выдержите анализатор в нормальных условиях в течение 8 ч.
- 2.2.3. Подключите блок питания к разъему «ПИТ» (см. рис. 5) и включите его во внешнюю сеть переменного тока с напряжением 220 В.
- 2.2.4. Подключите соответствующие разъемы («датчик» (УПР), «+», «-») блока коммутации к соответствующим разъемам ИП.
- 2.2.5. Подключите магнитную мешалку к сети переменного тока с напряжением 220 В.
- 2.2.6. Подготовьте электроды к работе в соответствии с указаниями, изложенными в паспортах на электроды.
- 2.2.7. Соберите титровальную ячейку (приложение 1). Шлифы смазать вакуумной смазкой для предотвращения «залипания».
- 2.2.8. Подключите индикаторные электроды в зависимости от типа индикаторной системы. Для кислотно-основного титрования электрод индикаторный рН (комбинированный или некомбинированный) подключается к разъему «ИЗМ» на задней панели ИП, вспомогательный электрод подключается (в случае некомбинированного рН электрода) подключается к разъему «ВСП» на задней панели ИП.
- 2.2.9. Схемы установки представлены на рисунках:

Рисунок 5. Титрование с бипотенциометрической/амперометрической индикаторной Рисунок 5а. Кислотно-основное титрование с комбинированным рН электродом системой

Рисунок 5б. Кислотно-основное титрование с раздельной парой электродов

Рисунок 5в. Титрование с бипотенциометрической индикаторной системой при наличии блока коммутации

Рисунок 5 г. Титрование с биамперометрической индикаторной системой при наличии блока коммутации

Рисунок 5д Кислотно-основное титрование с комбинированным рН электродом при наличии блока коммутации.

Рисунок 5е Кислотно-основное титрование с раздельной парой электродов при наличии блока коммутации.

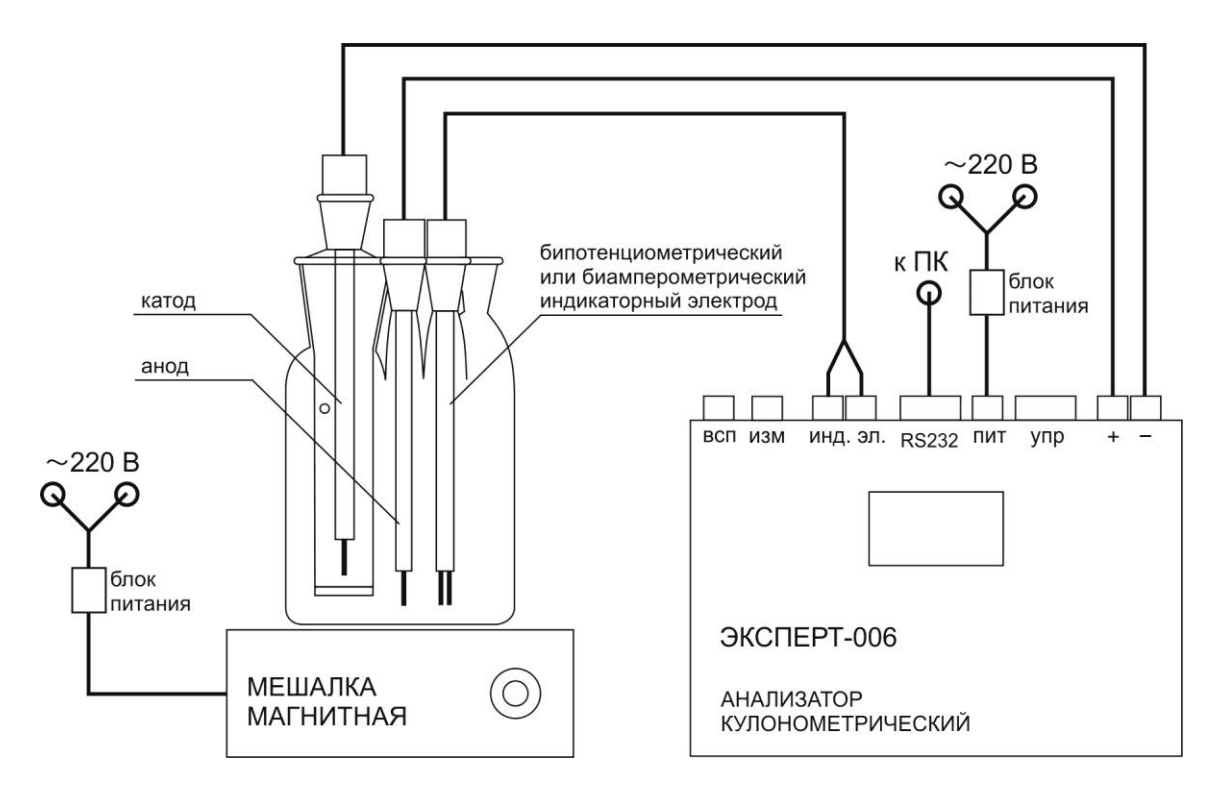

Рисунок 5. Титрование с бипотенциометрической/амперометрической индикаторной системой

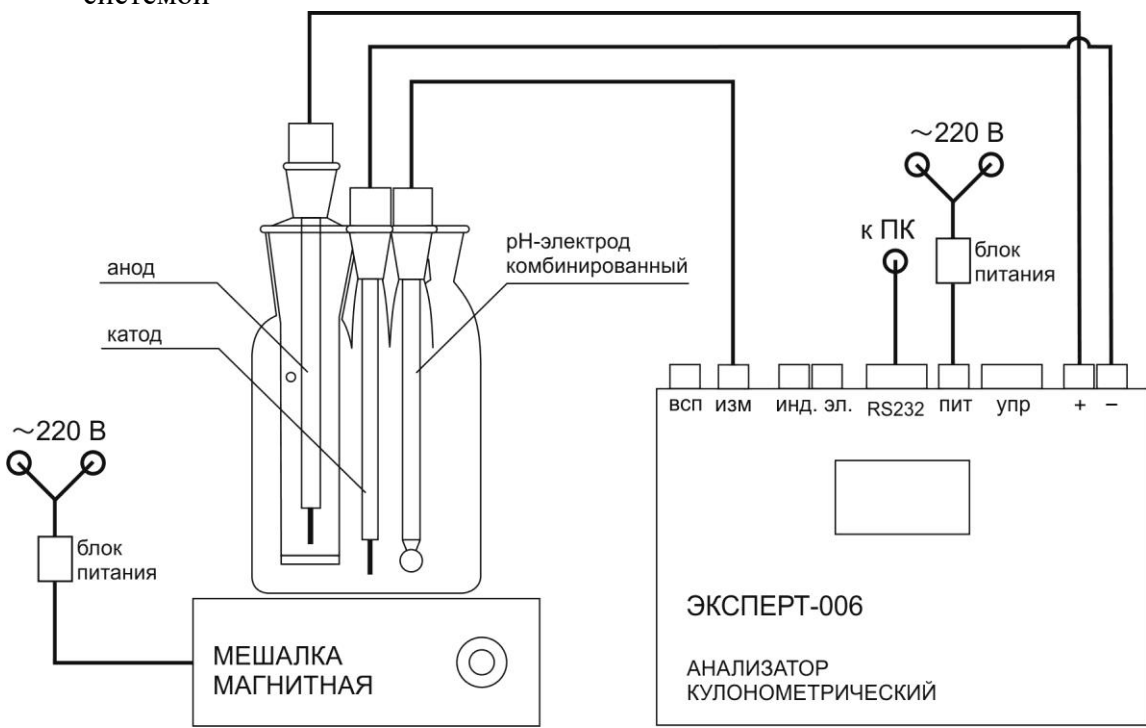

Рисунок 5а Кислотно-основное титрование с комбинированным рН электродом

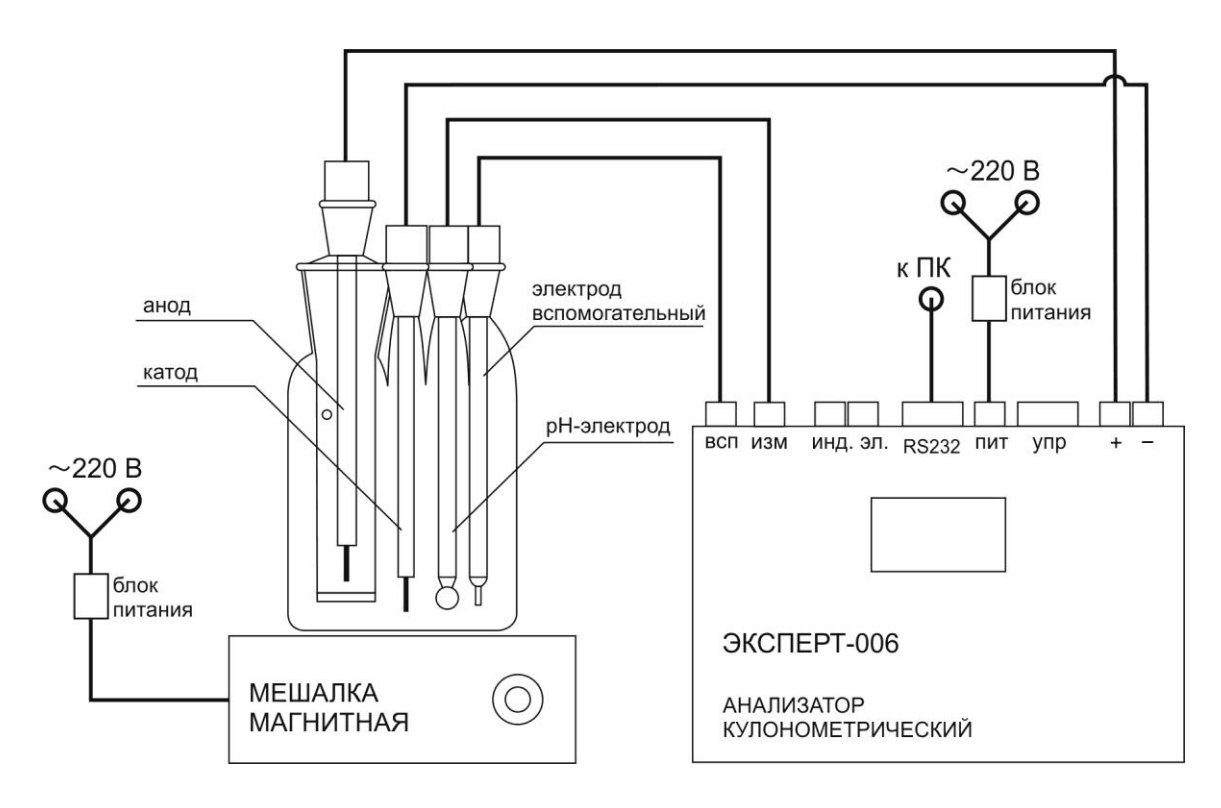

Рисунок 5б. Кислотно-основное титрование с раздельной парой электродов

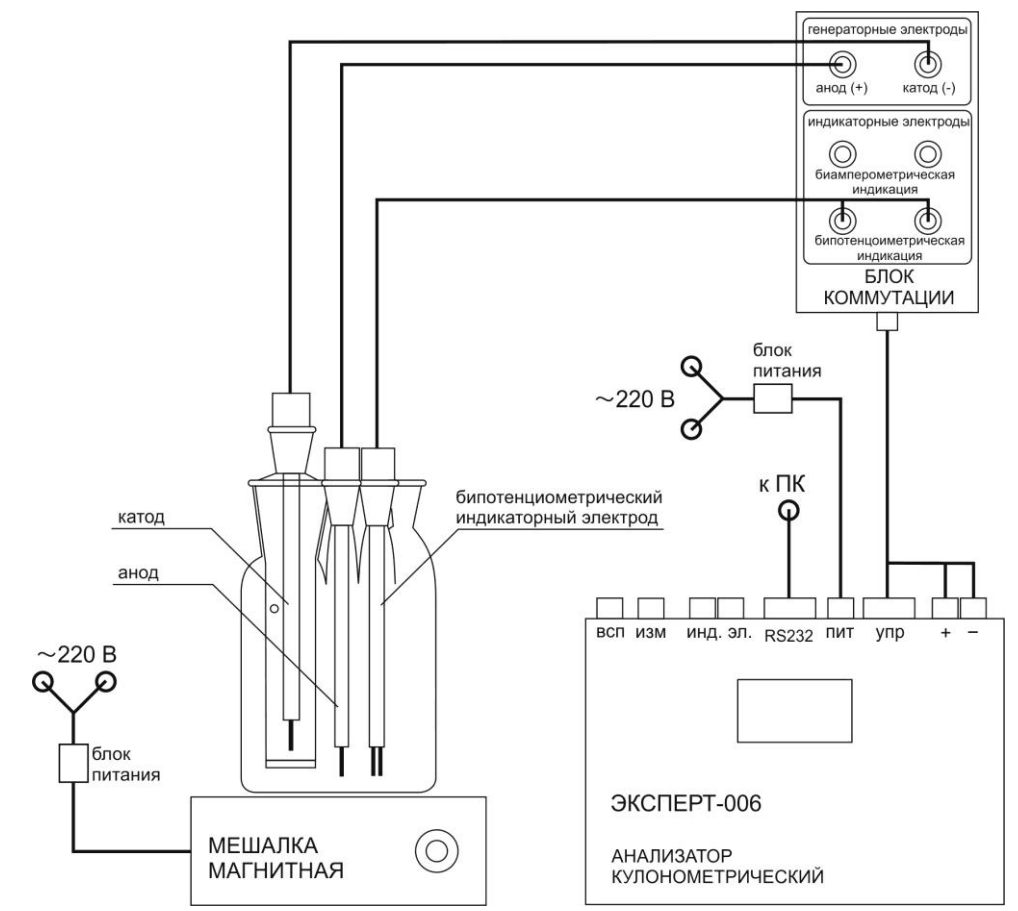

Рисунок 5в. Титрование с бипотенциометрической индикаторной системой при наличии блока коммутации

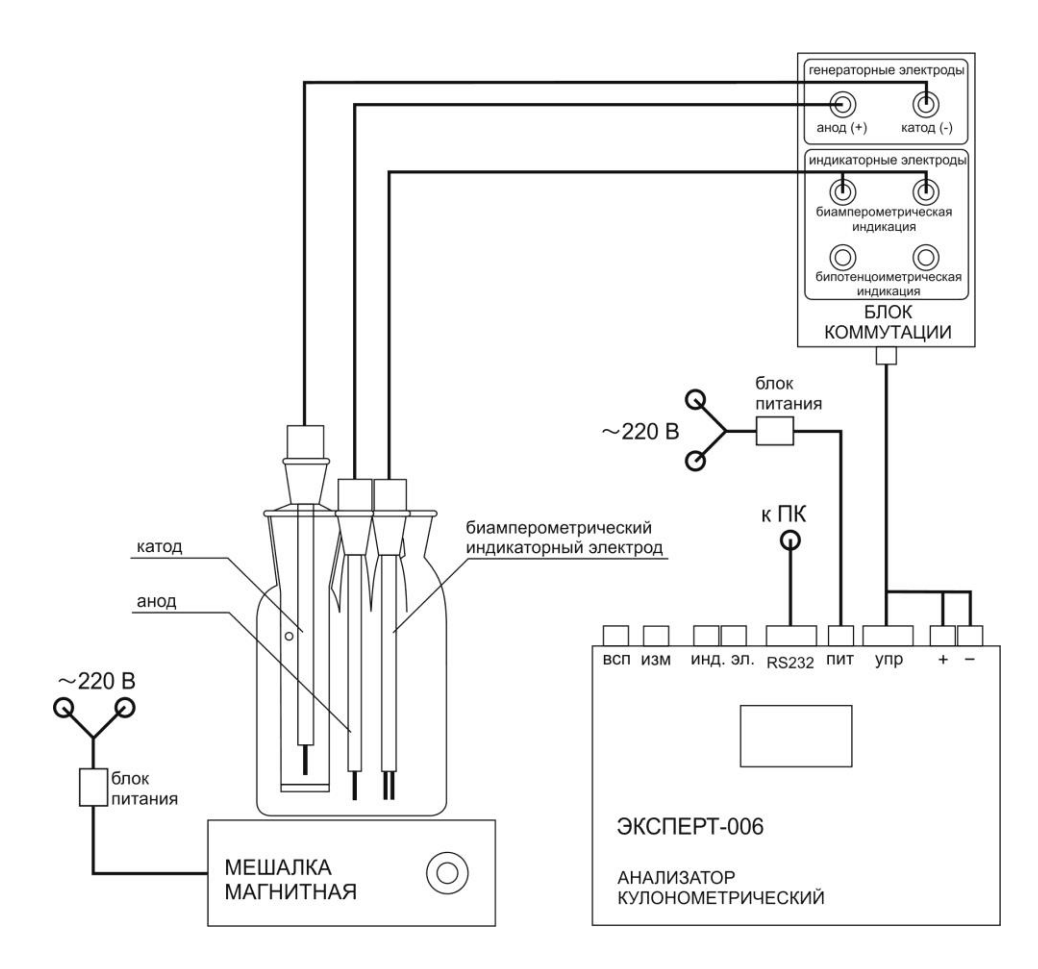

Рисунок 5 г. Титрование с биамперометрической индикаторной системой при наличии блока коммутации

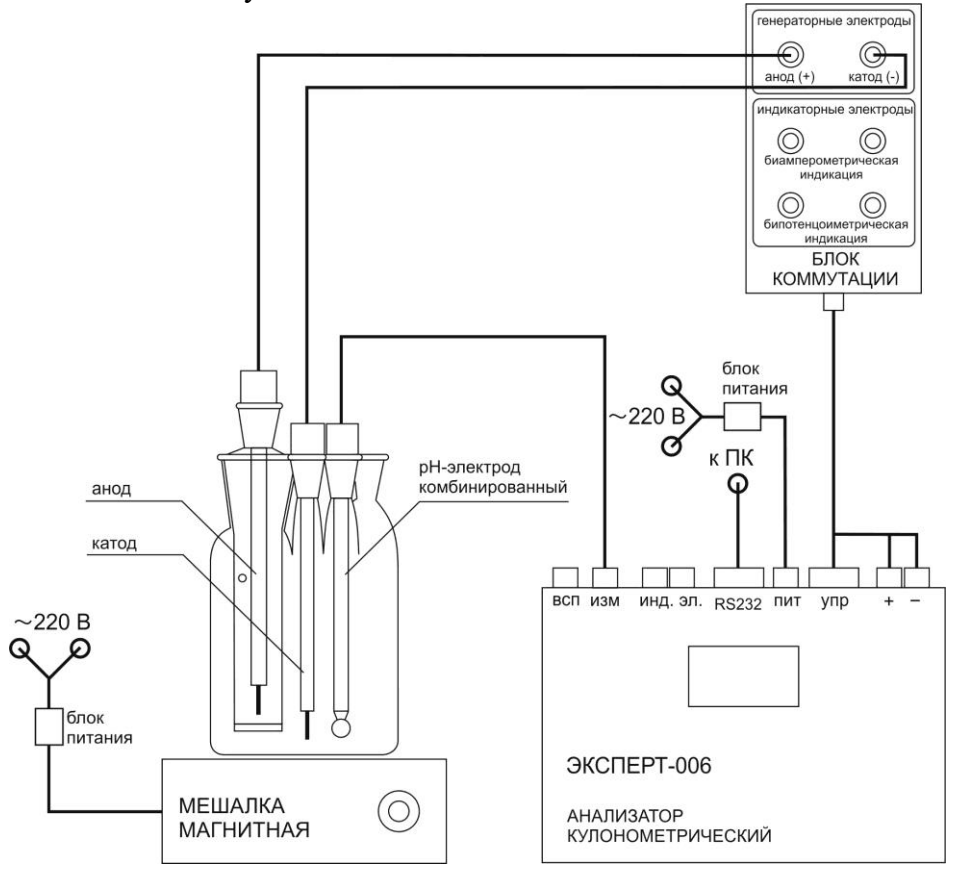

Рисунок 5д. Кислотно-основное титрование с комбинированным рН электродом при наличии блока коммутации.

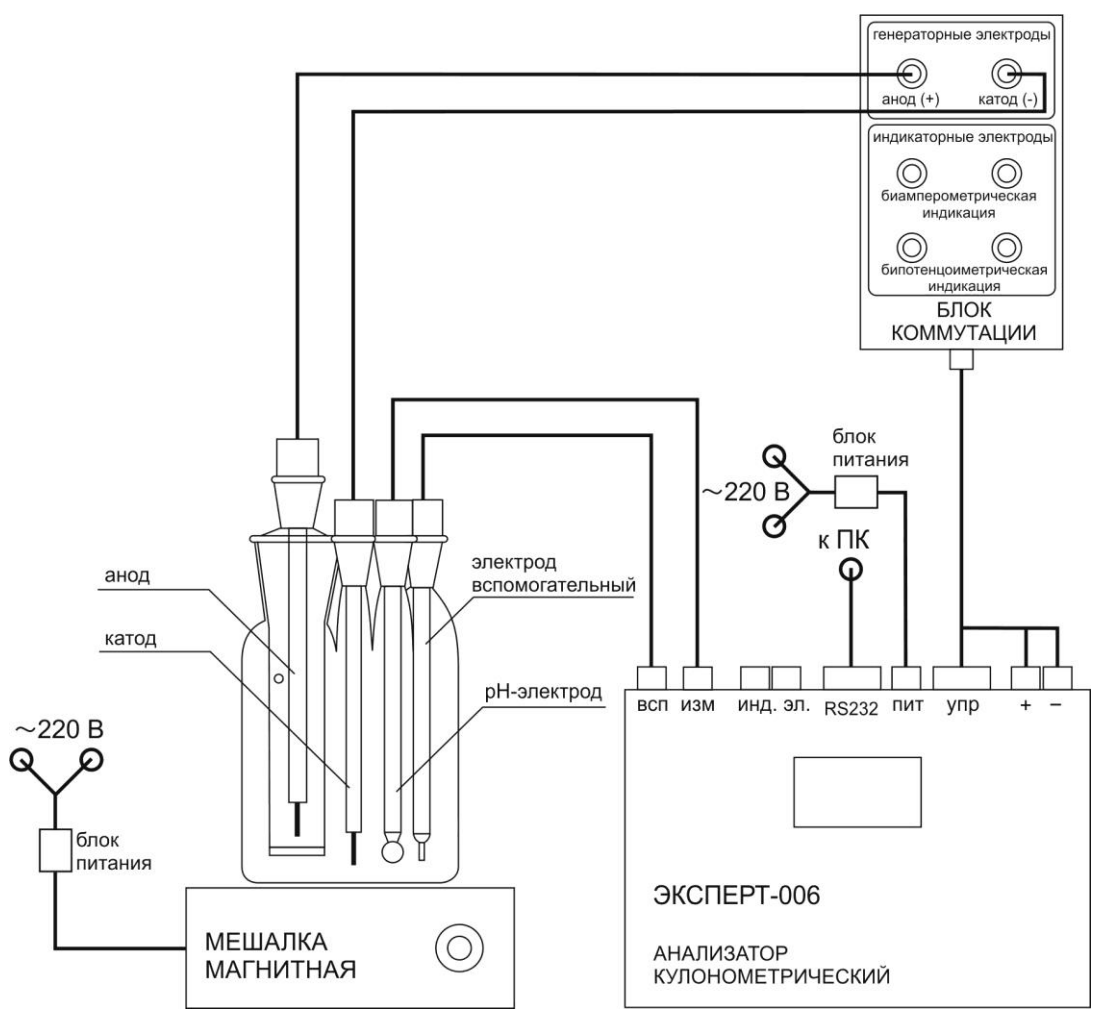

Рисунок 5е Кислотно-основное титрование с раздельной парой электродов при наличии блока коммутации.

#### **2.3. Использование анализатора 2.3.1. Включение анализатора.**

Включите анализатор, нажав на лицевой панели клавишу «ВКЛ». На дисплее появится изображение фирменного знака предприятия-изготовителя "Эконикс - Эксперт", которое через 23 сек сменится следующим изображением:

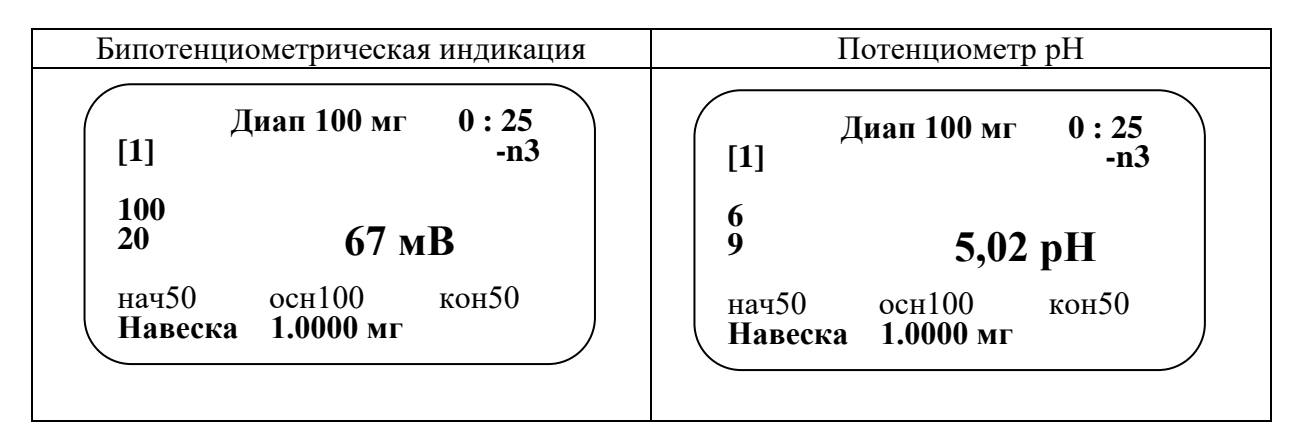

Рисунок 4 - Вид дисплея при включении анализатора

Приведенные цифры имеют следующие значения:

Диап 100 мг – для проведения измерений выбрана сила основного тока  $I \approx 50$  мА (см. п.2.3.2), используемого для диапазона  $0\div100$  мг содержания вещества в пробе при титровании;

0 : 25 – время (мин и с), прошедшее с момента включения анализатора;

[1] – номер программы измерений. В зависимости от вида анализируемого вещества и его концентрации в каждой программе (всего – пять программ) можно задать различные параметры, соответствующие конкретной измерительной задаче;

 $-n3$  – третий номер измерений, знак "минус" показывает, что данное измерение не будет использоваться для расчета результата измерения ( не будет статистически обрабатываться);

100/6 мВ/рН – значение "уровня уменьшения" (см. п.2.3.2);

20/9 мВ/рН – значение "уровня измерения" (см. п.2.3.2);

- 67 мВ (5.02 рН) – реальное значение ЭДС (рН) индикаторного электрода в настоящий момент;

(нач50 осн100 кон50) – значения силы тока в процентах от максимального тока диапазона ( $5$  или  $50$  мА) при пропускании начального, основного и конечного токов (см. п.2.3.2);

Навеска 1.0000 мг – значение массы навески анализируемой пробы, внесенной в электрохимическую ячейку.

#### **2.3.2. Просмотр и установка параметров**

Перед началом измерений рекомендуется просмотреть и откорректировать, при необходимости, установочные параметры анализатора. Для входа в режим просмотра и корректировки параметров нажмите клавишу «ПРМ». На дисплее появится надпись:

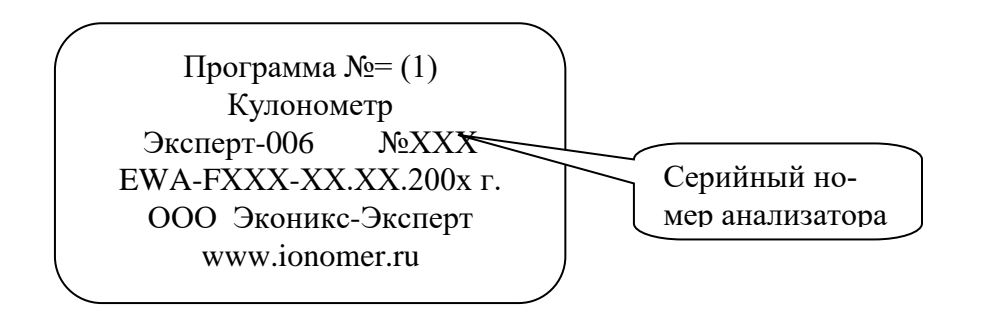

Для просмотра параметров в возрастающем порядке используйте кнопку  $\sim$ , а

#### в обратном порядке – кнопку . **Метод измерения:**

#### **По умолчанию стоит опция -** Кулонометр\*

\*Для специализированных анализаторов могут быть дополнительные программы на выбор

**Тип титрования:** Переключаются *1* и *3* в зависимости от комплектации прибора (по умолчанию выставлен соответствующий тип).

 Кулонометрический - с прямой и обратной полярностью. Режимы переключаются «Ф1». Запрет изменения полярности (служебная опция) – с помощью «ПРМ»

**Тип индикатора:** в зависимости от модификации прибора.

**Бипотенциометрическая индикация** (ток 2 мкА – по умолчанию) для задания тока используется кнопка «ЧИСЛ»

**Биамперометрическая индикация** (потенциал 20 мВ – по умолчанию) для задания разности потенциалов используется кнопка «ЧИСЛ»

Для смены диапазона измерения используются клавиши «Ф1» и «ПРМ»

**Потенциостат** – Биамперометрическая индикация (потенциал 20 мВ) для задания разности потенциалов используется кнопка «ЧИСЛ»

Для смены диапазона измерения используются клавиши «Ф1» и «ПРМ»

**Потенциометр рН** – для пересчета разности потенциалов в ед. рН. Используется при кислотно-основном титровании с рН электродом в качестве индикаторного

#### **Потенциометр мВ** - **Потенциометр рН ( значение сигнала выдается только в мВ)**

**Кондуктометрический** –диапазон 5000 мкСм. Для использования измерительной ситемы в режиме 2-х электродного включения. Выбор диапазона «Ф1» (влево), «ПРМ» (вправо).

**Уровень уменьшения, мВ/мкСм/мкА** – устанавливается кнопкой «ЧИСЛ». Установка значения ЭДС индикаторного электрода (комбинированного электрода для рН-метрии) при достижении которого начинается процесс электролиза и пропускание тока через электролит. Изменение ЭДС электрода после внесения в ячейку анализируемого вещества происходит вследствие изменения рН раствора (априори полагают, что производится титрование кислоты, то есть ЭДС увеличивается при внесении пробы и в процессе электролиза происходит её уменьшение до первоначальной величины).

В то же время, данное значение является указанием, при каком значении ЭДС индикаторного электрода в финальной стадии измерения автоматически производится уменьшение силы тока от основного до конечного значения. Уменьшение силы тока при приближении к точке эквивалентности и, соответственно, при резком изменении ЭДС на скачке титрования позволяет повысить точность измерения вследствие компенсации инерционности индикаторного электрода;

**Уровень измерения, мВ/мкСм/мкА** - устанавливается кнопкой «Ф1». Установка «исходного» и «конечного» значений ЭДС индикаторного электрода. Если первоначально реальное значение ЭДС отличается от заданного, то после запуска измерений клавишей «ИЗМ» анализатор, пропуская через фоновый электролит начальный ток, автоматически доводит рН раствора (а, следовательно, и ЭДС электрода) до указанного значения. «Исходное» значение в тоже время является «конечным», то есть процесс электролиза происходит до тех пор, пока ЭДС индикаторного электрода не будет равным "исходному" значению;

#### **Ток генерации:**

**Начальный ток, %** – значение силы тока в процентах от максимального тока диапазона. Начальный ток пропускается через электролит до внесения пробы для достижения заданных начальных условий; Для изменения нажмите «ЧИСЛ» и с клавиатуры введите нужное число.

**Основной ток, %** – значение силы тока в процентах от максимального тока диапазона. Основной ток используется для проведения основной стадии ( $\sim$ 90÷98 %) электролиза, пока разность потенциалов индикаторной системы не снизилась до "уровня уменьшения".Для изменения нажмите «Ф1» и с клавиатуры введите нужное число.

**Конечный ток, %** - значение силы тока в процентах от максимального тока диапазона. Конечный ток используется для проведения финальной  $(\sim2\div10\%)$  стадии электролиза после снижения разности потенциалов индикаторной системы ниже "уровня уменьшения". Для изменения нажмите «ПРМ» и с клавиатуры введите нужное число.

**Время перемешивания, с** – промежуток времени между достижением разности потенциалов индикаторной системы "уровня уменьшения" (порог срабатывания) после внесения пробы и началом пропускания основного тока, предназначенный для гомогенизации анализируемого раствора перемешиванием. Для ввода требуемого значения нажмите «ЧИСЛ» и с клавиатуры введите нужное число.

Примечание:

## **Режим « ожидание ввода пробы» – ДА/НЕТ основной режим - «ДА», режим - «НЕТ» для некоторых видов титрования.**

**Эквивалент, г/моль** – значение  $\frac{M}{Z}$ M для данного вида анализируемого вещества (для воды  $\frac{M}{Z}$ М/- =9,0080 г/моль);

**Поправка экв.** – в идеальном случае протекания реакции эта величина равна 1.000, но в зависимости от добавок в реактиве Фишера может отклоняться от теоретического.

Для определения поправки эквивалента перед началом измерений рекомендуется 2 раза оттитровать по 1 мкл воды, которая будет внесена в ячейку с помощью микрошприца на 1 мкл. Среднее этих двух измерений может быть использовано, как поправка экв.

**Дрейф:** При работе с некоторыми реактивами (например: реактивом Фишера) имеет место дрейф КТТ вследствие внутренних процессов или поступления вещества из неучтенных источников. Дрейф критичен только для кулонометрического титрования.

**Скорость дрейфа, мг/с** – скорость самопроизвольного изменения содержания вещества, вызванное недостаточной герметизацией ячейки (например, абсорбция атмосферной воды спирто-пиридиновым раствором). Может быть измерена по показаниям индикаторной системы за период "ожидания дрейфа" (кнопка «Ф1») или, если эта характеристика известна для данной конструкции ячейки, априори введена пользователем «ЧИСЛ».Через дробь указан процент от (максимального) тока в % от 0 до 100.Установка подтитровывающего тока осуществляется кнопкой «3».

**Время дрейфа, с** – промежуток времени, по истечению которого при отклонении измеренного значения разности потенциалов индикаторной системы от исходного ("уровня измерения"), анализатор, пропуская через фоновый электролит начальный ток, автоматически доводит состояние индикаторной системы до первоначального значения. По израсходованному на данной стадии количеству электричества рассчитывается скорость дрейфа, которая используется для коррекции конечного результата измерений содержания воды в анализируемой пробе;

**Коэффициент дрейфа:** 100% - процент от подтитровывающего тока «ПРМ»

**Интервал верхнего порога подтитровки (подтитровка «да»):** значение разности значений **, мВ/мкА/мкСм** между уровнем измерения и реальным значением электродной системы в режиме ожидания. Если индикаторное напряжение вследствие дрейфа отклониться более чем на заданное количество мВ (мкА) прибор начнет пропускать подтитровывающий (небольшой) ток для поддержания КТТ.

**(Подтитровка нет):** отключение режима автоматического подтитровывания (для реактивов, которые могут иметь отрицательный дрейф вследствие образования в нем избытка йода под действием света).

Изменение кнопки *1* и

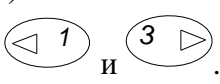

**Допуск при измерении уровня , мВ/мкА/мкСм** разность значений индикаторной системы при котором уровень измерения считается достигнутым.

**Ток 5 мА** – точное значение максимальной силы основного тока электролиза  $I \approx 5$  мА, в частности, используемого для диапазона «10 мг». При этом результат измерения будет представлен в мкг Н20 в образце;

**Ток 50 мА** – точное значение максимальной силы основного тока электролиза  $I \approx 50$ мА, в частности, используемого для диапазона «100 мг». При этом результат измерения будет представлен в мг Н20 в образце;

Для корректировки какого-либо параметра выберите необходимый параметр, используя

клавиши  $\sum_{\mu}$  . Нажмите кнопку соответствующую кнопку для коррекции «ЧИСЛ, «Ф», «ПРМ» и на дисплее удалится соответствующий параметр, маркер встанет в начало и вводом соответствующих клавиш ввести число (оно выделяется подчеркиванием). Для окончания ввода нажмите «ВВОД», для отмены – нажмите «ОТМ».

В нижнем правом углу дисплея имеется номер программы измерений в квадратных скобках, это показывет, что данный параметр варьируется в различных программах.

Изменение номера программы при данном параметре производят нажатием клавиш  $\overset{(3)}{\smile}$  (увеличение на единицу) и  $\overset{(1)}{\smile}$  (уменьшение на единицу), если эти клавиши не

используются для другого. Для выхода из режима просмотра и установки параметров измерений нажмите кнопку

«ОТМ». На дисплее появится изображение (см. рис.5) с новыми значениями параметров.

*Примечание 1* - В режиме просмотра и установки точных значений силы тока 5 и 50 мА реальные значения защищены паролем и недоступны для пользователя.

• Если в режиме просмотра данных параметров нажать кнопку (изм 4), то анализатор перейдёт в режим генерации тока внутреннего источника, на дисплее появится надпись:

#### «CURRENT ON»

#### (ток включен)

Для изменения полярности источника и направления протекания тока нажмите кнопку *M/ V 2* .

**Весы в измерении –** «да» или «нет», кнопки *1* и

При включенной опции «да» перед началом выполнения измерения прибор будет запрашивать М1- масса шприца с навеской, а после измерения М2 – масса шприца без навески. По разнице этих данных прибор автоматически рассчитает массу навески и проведет необходимые расчеты.

*3*

При выключенной опции «нет» масса навески вводится с клавиатуры вручную клавишей *M/ V 2* .

*Примечание 2 -* Ввод массы навески анализируемой пробы осуществляется без входа в

режим просмотра и установки параметров. Нажмите кнопку <sup>(MV2)</sup>. На дисплее появится надпись:

#### «Ввод массы 5.000 На одну пробу? Да – ВВОД Нет - ОТМ»

 Для ввода массы единичной навески для данного номера измерения нажмите кнопку *ВВОД* . На дисплее появится надпись:

#### «Введите число»

Введите нужное значение в миллиграммах и нажмите кнопку (ВВОД). Введенное значение навески будет использоваться для расчёта измеренной концентрации только в этом измерении.

 Если проводятся измерения серии проб с одинаковыми массами навесок, то после сообщения «Ввод массы» нажмите кнопку *ОТМ* и на дисплее появится надпись:

#### «Ввод массы 5.000 На все пробы? Да – ВВОД Нет - ОТМ»

Нажмите кнопку *ВВОД* , введите нужное значение и ещё раз нажмите кнопку *ВВОД* . Введенное значение навески будет использоваться для расчёта измеренной концентрации для всех измерений на данной программе.

**Поверка (да, нет)** – при включенной опции прибор переходит в режим поверки. Запрещается эксплуатация прибора при включенном режиме поверки. «Ф1»

#### **2.3.3. Определение параметров дрейфа**

2.3.3.1 Введите в режиме просмотра и корректировки параметров значения силы начального тока, время ожидания дрейфа (~300-400 с) и допуска разности потенциалов (~10-20 мВ) (80мкА)

2.3.3.2. Выведите ячейку на рабочий режим в соответствии с 2.3.5.1.

2.3.3.3 Нажмите кнопку  *ИЗМ ДРФ 6* и на дисплее (см. рис.5) рядом с номером программы в квадратных скобках появится символ пропускания тока электролиза «i», а в следующей строке сообщение «Уст. в начало»;

2.3.3.4 После того, как значение разности потенциалов индикаторной системы достигнет "уровня измерения", сообщение «Уст. в начало» сменится сообщением «Ожидание дрф». По истечению установленного промежутка времени ожидания (см.п.2.3.2) анализатор доведёт разность потенциалов до первоначального значения, измерит израсходованное количество электричества. На дисплее появится рассчитанная скорость дрейфа. Значение скорости дрейфа автоматически вводится в значение соответствующего установочного параметра для данной программы измерений.

#### **2.3.4. Выполнение измерений массы вещества**

2.3.4.1. Введите в режиме просмотра и корректировки параметров необходимые значения для титрования

2.3.4.2. Заполните ячейку фоновым электролитом, чтобы металлические части генераторных и индикаторных электродов были погружены в раствор (100-120 мл).

2.3.4.3. Герметизируйте ячейку при необходимости.

2.3.4.4 Нажмите кнопку (изм 4) и на дисплее (см. рис.5) рядом с номером программы в квадратных скобках появится символ «i» (показывает, что через генераторные электроды течет ток, нет обрыва цепи\*), а в следующей строке сообщение «Уст. в начало». Анализатор будет пропускать через фоновый электролит начальный ток до тех пор, пока значение разности потенциалов индикаторной системы достигнет "уровня измерения". Сообщение «Уст. в начало» сменится сообщением «Введите пробу»;

Примечание - При обрыве цепи символ «i» сменяется символом «х».

2.3.4.5. Введите согласно МВИ пробу анализируемого вещества в анодную камеру кулонометрической ячейки. Индикаторная система зарегистрирует появление воды в реактиве Фишера и при достижении "уровня уменьшения" сообщение «Введите пробу» сменится сообщением «Перемешивание». Анализатор начинает отсчёт времени перемешивания электролита магнитной мешалкой. По истечению установленного промежутка времени перемешивания (см.п.2.3.2) сообщение «Перемешивание» сменится сообщением «Измерение» и анализатор будет пропускать через электролит с пробой основной ток до тех пор, пока значение индикаторной системы не достигнет "уровня уменьшения". В финальной стадии измерения (изменение значения индикаторной системы от "уровня уменьшения" до "уровня измерения") кулонометрическое титрование проводится при конечном токе.

2.3.4.6. По окончании измерения на дисплее появится результат измерений:

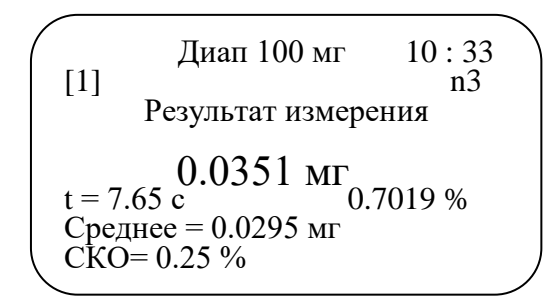

Рисунок 7 - Вид дисплея при индикации результатов измерения

Вместе с результатом измерений (масса вещества в мг или мкг) выводится процентное содержание вещества в исходной навеске, приведенное к максимальному току время измерения t, среднее значение и среднее квадратичное отклонение. Два последних параметра (статистические данные) рассчитываются только по тем точкам измерения, перед номером которых отсутствует знак "минус". Если наблюдается наличие грубой ошибки и результат измерения "выпадает" из серии аналогичных определений, то перед номером такого измерения поставьте знак "минус", для этого выйдите из состояния просмотра результата нажатием

 $\sim$   $\sim$ (BBCIT) Знак «минус» устанавливается или убирается нажатием кнопки кнопку  $B_{\rm 5}$ . берите номер пробы (без минуса) и нажмите ВВОД статистические данные будут пересчитаны.

2.3.4.7. Для наблюдения изменения показаний индикаторной системы в ходе измерения (кривая титрования) необходимо подключить прибор с помощью кабеля RS 232 к компьютеру. Установить на компьютер программу EXP pr2.ехе (входит в комплект). Запустить выполнение программы на компьютере и наблюдать график кривой титрования рис.8

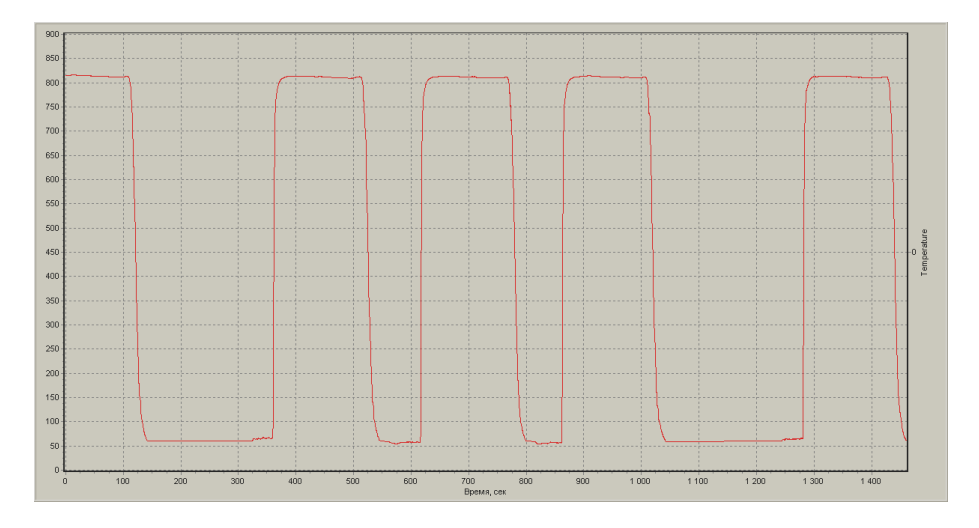

Рисунок 8 - Вид кривых титрования (ось Y индикаторный потенциал (мВ), ось X время (сек))

2.3.5.8 Для введения коррекции на дрейф в результат измерения нажмите кнопку  $($ дрф. , и результат измерения со статистическими данными будет автоматически пересчитан с поправкой на измеренную по п.2.3.3 скорость дрейфа.

#### **3. ТЕХНИЧЕСКОЕ ОБСЛУЖИВАНИЕ**

#### **3.1. Общие указания**

Техническое обслуживание проводится с целью обеспечения нормальной работы анализатора в течение его эксплуатации. Рекомендуемые виды и сроки проведения технического обслуживания:

- внешний осмотр измерительного преобразователя, генераторных и индикаторных электродов - перед измерением;
- проверка работоспособности перед измерением;
- поверка один раз в год.

Первые два вида технического обслуживания выполняются самостоятельно.

Поверка (см. п.4 РЭ) выполняется организациями, аккредитованными на право поверки средств измерений в данной области измерений.

#### **3.2. Внешний осмотр**

Внешний осмотр проводится непосредственно перед использованием анализатора и заключается в определении целостности корпуса, разъемов и соединительных кабелей составных частей анализатора.

Осматриваются также поверхности электродов. Устранение загрязнения и налетов с поверхности электродов проводить в соответствии с паспортами.

#### **3.2. Требования к квалификации оператора**

К выполнению измерений и обработке результатов допускаются лица с высшим или средним специальным образованием, прошедшие соответствующую подготовку, имеющие опыт работы в химической лаборатории и проходящие ежегодно проверку знаний техники безопасности.

#### **3.3. Меры безопасности**

3.3.1. По требованиям безопасности анализатор соответствует требованиям ГОСТ 26104, класс защиты III.

3.3.2. При проведении испытаний и измерений должны соблюдаться требования безопасности по ГОСТ 12.1.005, ГОСТ 12.3.019 .

3.3.3. При работе с анализатором необходимо выполнять общие правила работы с электрическими установками до 1000 В и требования, предусмотренные "Основными правилами безопасной работы в химической лаборатории", М; Химия, 1979-205с.

#### 4 МЕТОДИКА ПОВЕРКИ

Настоящая методика поверки КТЖГ.413414.002 МП распространяется на поверку анализатора кулонометрического ЭКСПЕРТ - 006, выпускаемого по ТУ 4215-002-52722949-2002, и устанавливает методику его первичной и периодической поверок. Поверке подлежат все вновь выпускаемые, выходящие из ремонта и находящиеся в эксплуатации анализаторы. Периодическая поверка анализаторов должна проводиться не реже одного раза в год.

\*Поскольку наличие в комплекте (п.1.3) электрохимической ячейки, конструкция которой может сильно варьироваться в зависимости от вида определяемого вещества, устанавливается пользователем в договоре поставки, то допускается проводить поверку только ИП по п.4.7.3 вместо поверки анализатора в комплекте с электрохимической ячейкой для кислотноосновного титрования по п.4.7.4.

#### 4.1 Операции поверки

4.1.1. При проведении поверки должны быть выполнены операции, указанные в таблице 2.

Таблина 2.

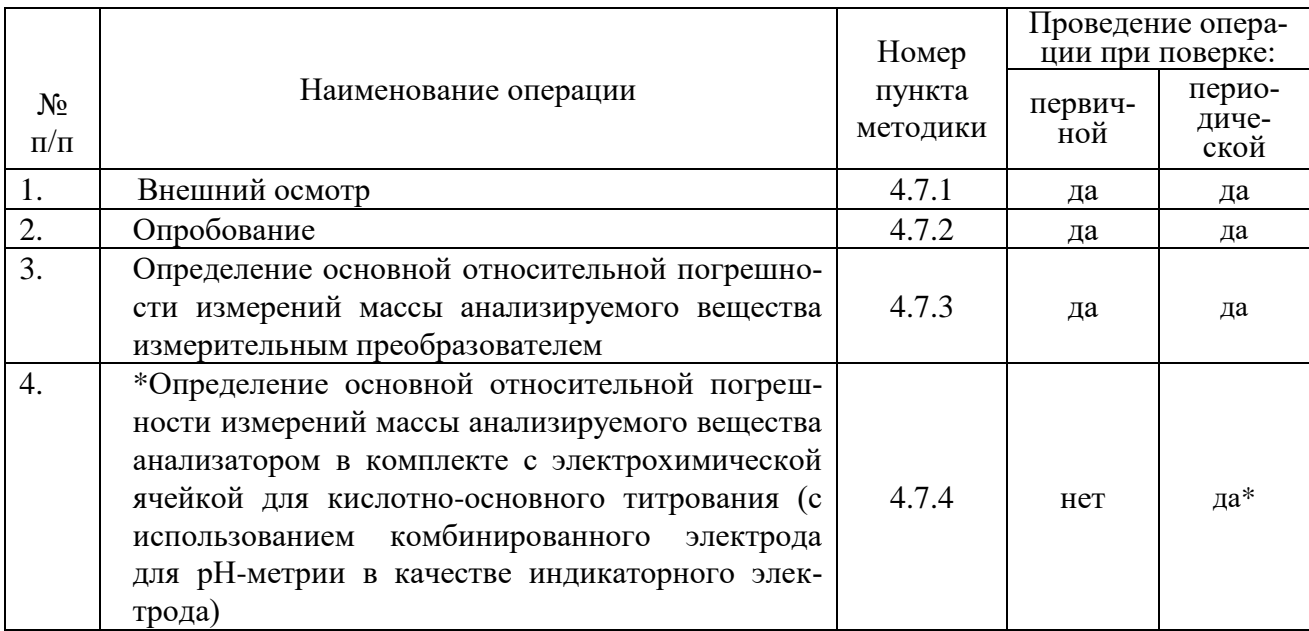

\*Допускается проводить периодическую поверку только измерительного преобразователя анализатора по 4.7.1, 4.7.2., 4.7.3.

## **4.2 Средства поверки**

4.2.1 При поверке анализатора применяют средства измерения, оборудование, материалы и реактивы, указанные в таблице 3.

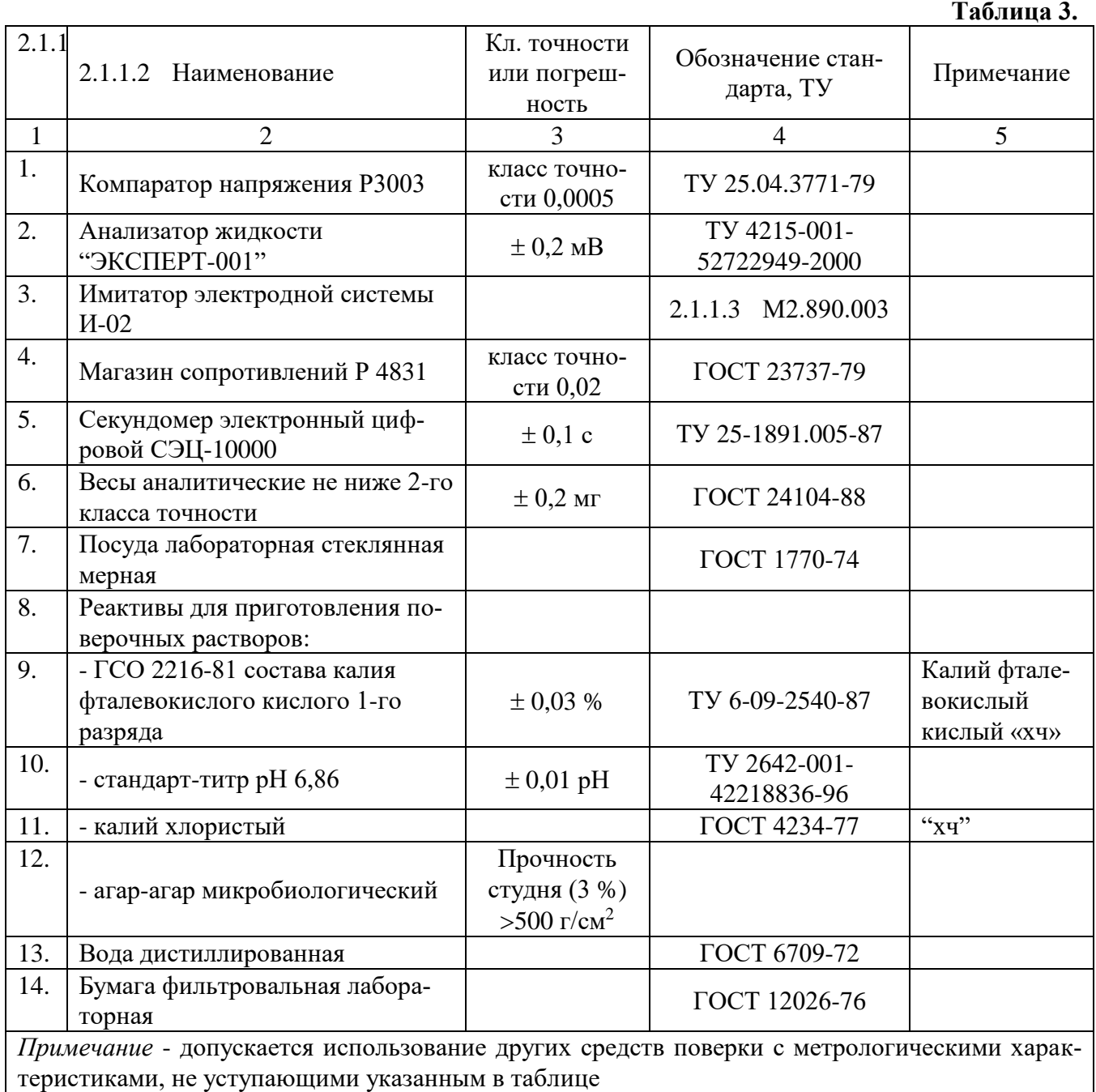

## **4.3 Требования безопасности**

4.3.1 Требования безопасности при поверке должны соответствовать требованиям, изложенным в настоящем РЭ и в РЭ поверочного оборудования и средств измерений.

#### **4.4 Условия поверки**

4.4.1. При проведении поверки соблюдают следующие условия:

- температура окружающего воздуха, °C 20 ± 5; - относительная влажность воздуха,  $\%$  от 45 до 80;  $-$  атмосферное давление, кПа  $84 - 107$ .

#### **4.5 Подготовка к поверке**

4.5.1. Средства измерения и оборудование, применяемые в процессе испытаний, должны быть исправны, иметь техническую документацию и свидетельства по ПР 50.2.006, а испытательное оборудование - аттестаты по ГОСТ Р 8.568-97.

4.5.2. Подготавливают анализатор и индикаторный электрод согласно РЭ.

#### **4.6 Требования к квалификации поверителя**

4.6.1. К проведению поверки допускают лиц, имеющих высшее или среднетехническое образование, опыт работы в химических лабораториях не менее 1 года, владеющих техникой электрохимических измерений, изучивших настоящую методику поверки и аттестованных в качестве поверителя.

#### **4.7 Проведение поверки**

4.7.1. Внешний осмотр

4.7.1.1. При проведении внешнего осмотра проверяют:

- наличие чёткой маркировки на анализаторе;

- отсутствие механических повреждений анализатора и соединительных кабелей.

Анализатор, имеющий дефекты, бракуется и дальнейшей поверке не подлежит.

4.7.2. Опробование

Включают ИП кнопкой «ВКЛ» (нажатием и удержанием в течении 1 секунды) и кнопкой «ПРМ» проверяют вход в меню установки параметров прибора и меню переключения режимов индикации. Приборы, у которых не удается установить требуемые режимы работы, бракуют и к дальнейшей поверке не допускают.

#### **4.7.3. Определение основной относительной погрешности измерений массы анализируемого вещества ИП**

4.7.3.1 Определение основной относительной погрешности измерений массы анализируемого вещества ИП с использованием комбинированного электрода для рН-метрии в качестве индикаторного электрода

Для поверки относительной погрешности ИП собирают согласно рис. 7 схему подключения. Для этого выполняют следующие операции:

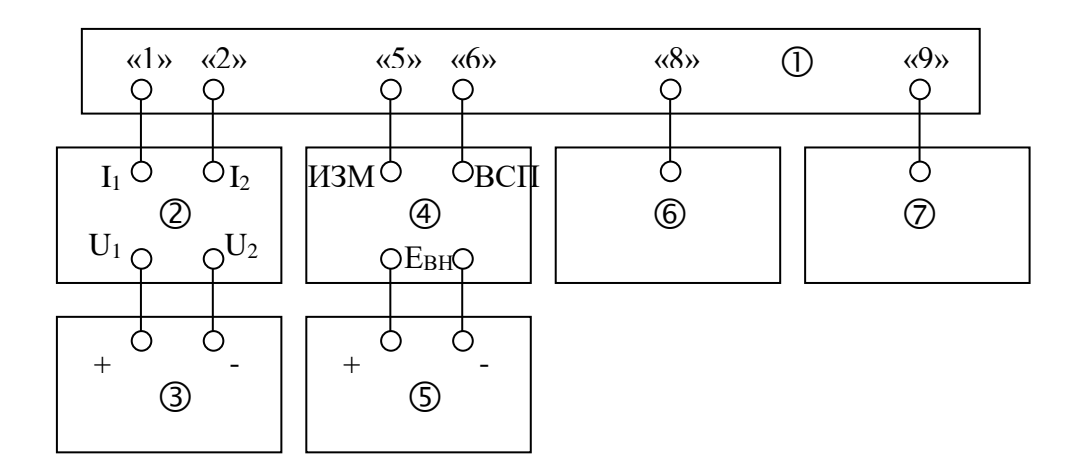

1 – измерительный преобразователь "ЭКСПЕРТ-006";

- 2 магазин сопротивлений Р 4831;
- 3 рН-метр милливольтметр "ЭКСПЕРТ-001";
- 4 имитатор И-02;
- 5 компаратор Р3003;
- 6 секундомер электронный цифровой СЭЦ-10000;
- 7 блок питания

Рисунок 7 – Схема подключения приборов для проверки погрешности ИП с комбинированным электродом для рН-метрии

4.7.3.1.1 Подключают рН-метр - милливольтметр "ЭКСПЕРТ-001" (поз.3, рис.7) к клеммам магазина сопротивлений Р 4831.

4.7.3.1.2 Подключают клеммы магазина сопротивлений Р 4831 к разъемам генераторных электродов анализатора (разъемы «1» и «2», рис.2).

4.7.3.1.3 Подключают компаратор Р3003 к разъемам «Евн» имитатора И-02.

4.7.3.1.4 Подключают имитатор И-02 к разъемам для измерительного электрода и электрода сравнения анализатора (разъемы «5» и «6», рис.2).

4.7.3.1.5 Подключают секундомер СЭЦ-10000 к разъему линии связи с компьютером (разъем RS232 «8», рис.2).

4.7.3.1.6 Через блок питания включают ИП анализатора, нажав на лицевой панели клавишу . вкл

4.7.3.1.7 Устанавливают значение максимального тока ~50 мА (символ «Дип 100 мг» на дисплее) нажатием клавиши анализатора  $\int$  диал  $\cdot$  В режиме просмотра и установки параметров вводят следующие значения: "уровень измерения" - 100 мВ; "уровень уменьшения" - 300 мВ; начальный, основной и конечный токи - 100 % от максимального тока диапазона; "время перемешивания" – 0 с; "ресурс электролита" – 10,0 г; "эквивалент" – 1,0000 г/моль; "скорость дрейфа" – 0 мг/с; "допуск ЭДС" – 2 мВ; "тип индикатора" – рН; в параметре "поверка" нажатием клавиши  $\sum_{n=1}^{\infty}$  устанавливают опцию «Да». **10 ДИАП** 

4.7.3.1.8 Включают компара 73003, рН-метр - милливольтметр "ЭКСПЕРТ-001" и секундомер СЭЦ-10000. Нажатием кнопки «0» (Сброс) обнуляют показания секундомера.

4.7.3.1.9 Устанавливают на магазине сопротивлений Р 4831 (поз.2, рис.7) сопротивление  $R = 50$  O<sub>M</sub>.

4.7.3.1.10 Устанавливают на имитаторе И-02 (поз.4, рис.7) следующие значения параметров:  $Ru = 0$ ;  $Rs = 0$ ;  $Es.p. = 0$  (в гнезда ~50mV включается перемычка); нажимают кнопки "Е<sub>ВН</sub>" и "Вкл".

4.7.3.1.11 Подают на вход ИП от компаратора (поз.5, рис.7) напряжение 100 мВ.

4.7.3.1.12 Запускают процесс измерений нажатием клавиши . из $\mathsf{M}$ .

4.7.3.1.13 После появления на дисплее сообщения «Введите пробу» подают на вход ИП от 4 компаратора напряжение 300 мВ, запуская процесс пропускания основного тока через сопротивление R и автоматически включая регистрацию времени секундомером (поз.6, рис.7). 4.7.3.1.14 Регистрируют измеренное милливольтметром (поз.5, рис.7) значение падения напряжения U на сопротивлении R.

4.7.3.1.15 Через промежуток времени ~90 с уменьшают подаваемое от компаратора напряжение до 100 мВ, автоматически останавливая отсчет секундомера. Регистрируют измеренные анализатором массу тизм и секундомером время электролиза t. Вычисляют расчетное значение массы анализируемого компонента, мг, по формуле:

$$
m_{\text{pacy}} = \frac{1000 \cdot U \cdot t}{R}
$$

4.7.3.1.16 Рассчитывают значение относительной погрешности ИП  $\Delta$ ип, %, по формуле:

$$
\Delta_{\text{HII}} = \frac{\left| \mathbf{m}_{\text{pacu}} - \mathbf{m}_{\text{h3M}} \right|}{\mathbf{m}_{\text{pacu}}} \cdot 100
$$

#### 4.7.3.2 Определение основной относительной погрешности измерений массы анализируемого вещества ИП с использованием кондуктометрического датчика в качестве индикаторной системы

Для поверки относительной погрешности ИП собирают согласно рис. 8 схему подключения. Для этого выполняют следующие операции:

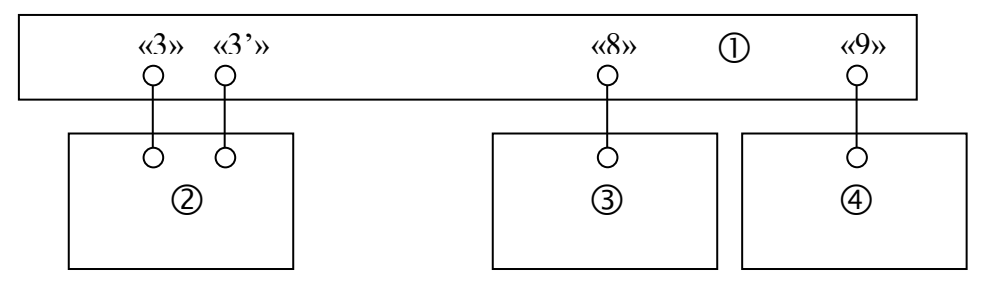

1 - измерительный преобразователь "ЭКСПЕРТ-006";

2 - магазин сопротивлений Р 4831;

3 - секундомер электронный цифровой СЭЦ-10000;

4 - блок питания

Рисунок 8 – Схема подключения приборов

для проверки погрешности ИП с кондуктометрическим датчиком

4.7.3.2.1 Подключают магазин сопротивлений Р 4831 к разъемам ИП для биамперометрической индикаторной системы (разъемы «3» и «3"», рис.2).

4.7.3.2.2 Подключают секундомер СЭЦ-10000 к разъему линии связи с компьютером (разъем RS232  $\langle$ 8», p $\mu$ c.2).

4.7.3.2.3 Через блок питания включают ИП анализатора, нажав на лицевой панели клавишу вк)

4.7.3.2.4 В режиме просмотра и установки параметров вводят следующие значения: "уровень измерения" - 20 мВ; "уровень уменьшения" - 100 мВ; начальный, основной и конечный токи - 100 % от максимального тока диапазона; "время перемешивания" - 0 с; "скорость дрейфа" - 0 мг/с; "допуск ЭДС" - 10 мВ; "тип индикатора" - «Проводим > 3) "ток электродов" устанавливают опцию «Да». 3 мкА; в параметре "поверка" нажатием клавиши

4.7.3.2.5 Подбирают на магазине сопротивлений Р 4831 два сопротивления, при которых показания ЭДС индикаторного электрода (см. дисплей анализатора, рис.4) равны 20 и 130 мВ.

4.7.3.2.6 Включают секундомер СЭЦ-10000 и обнуляют нажатием кнопки «0» (Сброс) показания секундомера.

4.7.3.2.7 Устанавливают на магазине сопротивлений Р 4831 значение первого сопротивления, соответствующего ЭДС индикаторного электрода 20 мВ.

4.7.3.2.8 Запускают процесс измерений нажатием клавиши

4.7.3.2.9 После появления на дисплее сообщения «Введите пробу» устанавливают на магазине сопротивлений Р 4831 значение второго сопротивления (соответствующего ЭДС индикаторного электрода 130 мВ), запуская процесс пропускания основного тока через сопротивление R и автоматически включая регистрацию времени секундомером.

4.7.3.2.10 Через промежуток времени ~90 с устанавливают на магазине сопротивлений Р 4831 первое сопротивление, автоматически останавливая отсчет секундомера. Регистрируют времена электролиза, измеренные анализатором t<sub>изм</sub> и секундомером t.

4.7.3.2.11 Рассчитывают значение относительной погрешности ИП  $\Delta$ <sub>ИП</sub>, %, по формуле:

$$
\Delta_{\text{HII}} = \frac{|t - t_{\text{HSM}}|}{t} \cdot 100
$$

#### **4.7.3.3 Определение основной относительной погрешности измерений массы анализируемого вещества ИП с использованием кондуктометрического датчика в качестве индикаторной системы**

Для поверки относительной погрешности ИП собирают согласно рис. 9 схему подключения. Для этого выполняют следующие операции:

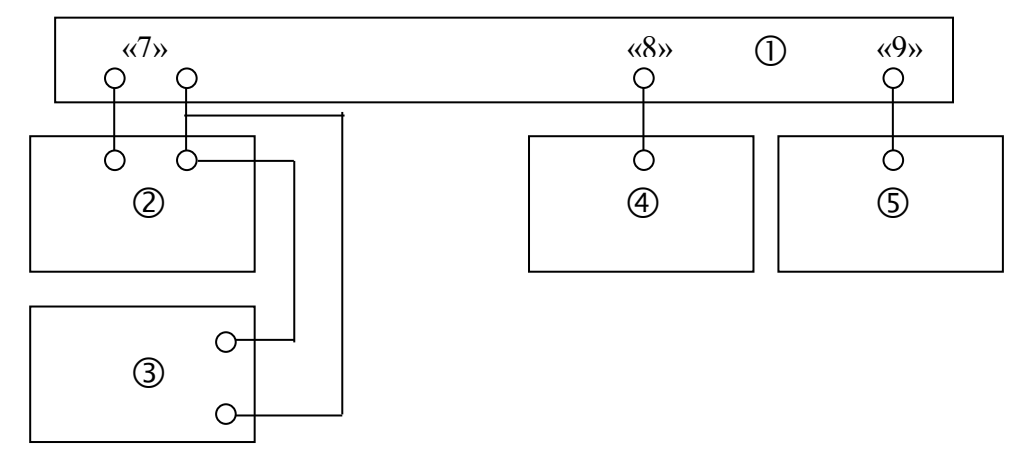

- 1 измерительный преобразователь "ЭКСПЕРТ-006";
- 2 магазин сопротивлений Р 4831;
- 3 компаратор Р3003;
- 4 секундомер электронный цифровой СЭЦ-10000;

5 - блок питания

#### Рисунок 9 – Схема подключения приборов

для проверки погрешности ИП с кондуктометрическим датчиком

4.7.3.3.1 Подключают компаратор Р3003 через магазин сопротивлений Р 4831 к разъему ИП для фотометрического датчика (разъем «7», рис.2).

4.7.3.3.2 Подключают секундомер СЭЦ-10000 к разъему линии связи с компьютером (разъем RS232 «8», рис.2).

4.7.3.3.3 Через блок питания включают ИП анализатора, нажав на лицевой панели клавишу . **вкл** 

4.7.3.3.4 В режиме просмотра и установки параметров вводят следующие значения: "уровень измерения" – 20 мВ; "уровень уменьшения" - 100 мВ; начальный, основной и конечный токи – 100 % от максимального тока диапазона; "время перемешивания" – 0 с; "скорость дрейфа" – 0 мг/с; "допуск ЭДС" – 10 мВ; "ток светодиода" – 5 мА; "нагрузка фото" – 5 кОм; тип индикатора – «Фото»; в параметре "поверка" нажатием клавиши устанавливают опцию «Да».  $>$  3

4.7.3.3.5 Подбирают на компараторе Р3003 два напряжения, при которых показания ЭДС индикаторного электрода (см. дисплей анализатора, рис.4) равны 20 и 130 мВ.

4.7.3.3.6 Включают секундомер СЭЦ-10000 и обнуляют нажатием кнопки «0» (Сброс) пока-

зания секундомера.

4.7.3.3.7 Устанавливают на компараторе Р3003 значение первого напряжения, соответствующего ЭДС индикаторного электрода 20 мВ.

4.7.3.3.8 Запускают процесс измерений нажатием клавиши . 4.7.3.3.9 После появления на дисплее сообщения «Введите пробу» устанавливают на компа-4раторе Р3003 значение второго напряжения (соответствующего ЭДС индикаторного электрода 130 мВ), запуская процесс пропускания основного тока через сопротивление R и автоматически включая регистрацию времени секундомером. из $\mathbf{\hat{M}}$ .

4.7.3.3.10 Через промежуток времени ~90 с устанавливают на компараторе Р3003 первое напряжение, автоматически останавливая отсчет секундомера. Регистрируют времена электролиза, измеренные анализатором  $t_{\text{H3M}}$  и секундомером t.

4.7.3.3.11 Рассчитывают значение относительной погрешности ИП  $\Delta$ ип, %, по формуле:

$$
\Delta_{\text{HII}} = \frac{|t - t_{\text{HSM}}|}{t} \cdot 100
$$

Результаты поверки по пп.4.7.3.1-4.7.3.3 считают удовлетворительными, если  $\Delta_{\text{MII}}$  не превышает 0,2 %.

В противном случае анализатор бракуется и дальнейшей поверке не подлежит.

**4.7.4 Определение основной относительной погрешности измерений массы анализируемого вещества анализатором в комплекте с электрохимической ячейкой для кислотно-основного титрования (с использованием комбинированного электрода для рН-метрии в качестве индикаторного электрода)**

4.7.4.1 Для поверки относительной погрешности комплекта анализатора используют электрохимическую ячейку для кислотно-основного титрования согласно Приложению А. Для этого:

4.7.4.1.1 Катодное отделение и промежуточную камеру заполняют 1 М раствором хлорида калия.

4.7.4.1.2 В нижней части анодной камеры формируют гелевую пробку растворением 1,05 $\pm$ 0,01 г агар-агара при перемешивании в 35 г нагретого до температуры 80 $\div$ 90 °C 0,1 M растворе хлорида калия. После застывание гелевой пробки доливают до требуемого уровня в анодное отделение 0,1 М раствор хлорида калия.

4.7.4.1.3 Измеряют ЭДС индикаторного (комбинированного) электрода (изопотенциальное значение рН  $\sim$  7), погруженного в буферный раствор с номинальным значением рН = 6,86 при температуре 25 °С, рабочий эталон рН 2-го разряда. Измеренное значение ЭДС в дальнейшем будет использоваться в качестве "уровня измерения".

4.7.4.1.4 Устанавливают в электрохимическую ячейку генераторные и индикаторный электроды. Подсоединяют их кабели к соответствующим разъёмам анализатора.

4.7.4.2 Устанавливают значение максимального тока ~50 мА (символ «Диап 100 мг» на дисплее) нажатием клавиши анализатора «ДИАП». В режиме просмотра и установки параметров вводят следующие значения: "уровень измерения" – измеренное по п. 4.7.4.1.3 значение ЭДС; "уровень уменьшения" - 200 мВ; начальный и конечный токи – 20 % от максимального тока диапазона; основной ток -  $100\%$  от максимального тока диапазона; "эквивалент" -204,2236 г/моль; "допуск ЭДС" – 2 мВ; тип индикатора – рН.

4.7.4.3 Взвешивают на аналитических весах навеску m =  $100,0 \pm 0,3$  мг калия фталевокислого кислого (ГСО 2216-81 1-го разряда).

4.7.4.4 Запускают процесс измерений нажатием клавиши «ИЗМ».

4.7.4.5 После появления на дисплее сообщения «Введите пробу» количественно переносят навеску калия фталевокислого кислого в катодную камеру.

4.7.4.6 После завершения процесса измерений регистрируют измеренную анализатором массу тизм анализируемого вещества, мг.

4.7.4.7 Рассчитывают значение относительной погрешности анализатора  $\Delta$ , %, по формуле:

$$
\Delta = \frac{|m - m_{\text{max}}|}{m} \cdot 100
$$

4.7.4.8 Результаты поверки считают удовлетворительными, если  $\Delta$  не превышает 2,0 %. В случае если  $\Delta > 2.0$  % операции поверки по пп.4.7.4.1÷4.7.4.7. проводят повторно и в случае повторного превышения анализатор бракуется и дальнейшей поверке не подлежит.

#### **4.8 Оформление результатов поверки**

4.8.1 При проведении операций поверки ведут протокол результатов измерений по поверке произвольной формы.

4.8.2 Положительные результаты поверки оформляют путем выдачи свидетельства о поверке или простановкой поверительного клейма в соответствии с ПР 50.2.006 и ПР 50.2.007.

4.8.3 При отрицательных результатах поверки выдают извещение о непригодности с указанием причин по ПР 50.2.006, свидетельство аннулируют, клеймо гасят, а анализатор к применению не допускают.

#### **5. РЕМОНТ**

#### 5.1. Условия по ремонту

Анализатор является сложным электронным прибором и к его ремонту допускается только квалифицированный персонал предприятия-изготовителя или официальные представители на условиях сервисного обслуживания. После ремонта обязательна проверка основных технических характеристик анализатора в соответствии с п.4.

#### **6. ТРАНСПОРТИРОВАНИЕ И ХРАНЕНИЕ**

6.1. Транспортирование анализатора производится в упаковочной таре в закрытом транспорте любого вида в условиях, не превышающих предельных заданных значений:

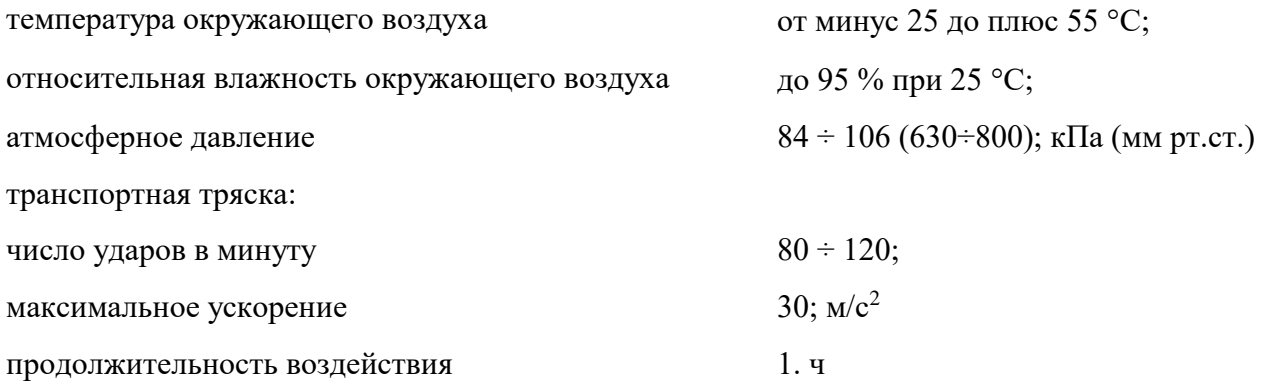

6.2 Хранение анализатора до введения в эксплуатацию производится на складах в упаковке предприятия-изготовителя при температуре окружающего воздуха от 5 °С до 40 °С и относительной влажности до 90 % при температуре 25 °С. Без упаковки анализатор следует хранить при температуре окружающего воздуха от 10 до 35 °С и относительной влажности до 80 % при температуре 25 °С.

В помещении для хранения не должно быть пыли, паров кислот и щелочей, агрессивных газов и других вредных примесей, вызывающих коррозию.

#### 7. СВИДЕТЕЛЬСТВО О ПРИЕМКЕ

7.1 Анализатор "ЭКСПЕРТ-006".

поверен и признан годным для эксплуатации.

Дата выпуска и по 20 г.

Представитель ОТК

 $\frac{1}{\text{(подписb)}}$ 

 $M.\Pi.$ 

7.2 Первичная поверка:

 $(Tara)$ 

(полпись)

(оттиск поверительного клейма)

#### 8. ГАРАНТИЙНЫЕ ОБЯЗАТЕЛЬСТВА

8.1 Гарантийный срок эксплуатации устанавливается 12 месяцев со дня продажи анализатоpa.

8.2 Гарантийный срок хранения - 6 месяцев со дня приемки анализатора ОТК.

Поверитель

8.3 Безвозмездный ремонт или замена анализатора в течение гарантийного срока эксплуатации производится предприятием-изготовителем при условии соблюдения потребителем правил и условий эксплуатации, транспортирования, хранения и сохранности пломбы.

8.4 В случае устранения неисправности в изделии (по рекламации) гарантийный срок эксплуатации продлевается на время, в течение которого анализатор не использовался из-за обнаружения неисправностей.

8.5 Продолжительность установленных гарантийных сроков не распространяется на электроды. Претензии на указанные изделия предъявляются к их предприятиям-изготовителям.

8.6 При неисправности анализатора в период гарантийного срока потребителем должен быть составлен акт с указанием признаков неисправностей.

Акт с указанием точного адреса и телефона потребителя высылается предприятиюизготовителю или поставщику.

8.7 Адрес изготовителя: ООО "Эконикс-Эксперт"

Почтовый адрес: 117513, г. Москва, а/я 55

Тел.: (499) 600-23-45

E-mail: ionomer@ionomer.ru; www.ionomer.ru

5  $\epsilon$  $\overline{2}$ 

#### Рисунок А1 - Электрохимическая ячейка для кислотно-основного титрования

К источнику постоянного тока

Анодная и катодная камеры представляют собой 180 см<sup>3</sup> цилиндрические сосуды, соединенные между собой горизонтальной трубкой с внутренним диаметром 25 мм и длиной примерно 4 см. Для формирования устойчивого жидкостного соединения в соединительной трубе впаяны два пористых (ПОР 4) стеклянных диска (4). Промежуточное отделение имеет патрубок с краном, предназначенный для заполнения раствором и опорожнения с применением вакуума или давления азота.

В крышке катодного отделения установлены: комбинированный электрод (1); платиновый сеточный катод (6) и выходная труба азота, соединенная с уловителем. Платиновый катод представляет собой сеточный цилиндр высотой 5 см и 1  $\frac{1}{2}$  см в диаметре с площадью поверхности ~65 см $^2$ .

Для предотвращения смешения католита (3) (анализируемый раствор кислоты + фоновый электролит, 1,0 М раствор KCl) и анолита (0,1 М раствор KCl) в нижней части анодной камеры формируется гелевая пробка (3 % (м) раствор агар-агара в 0,1 М растворе KCl). В качестве анода используют рифленый серебряный лист (6). Материал анода предотвращает генерацию ионов гидроксония из воды, поскольку происходит окисление менее электроположительного (по сравнению с кислородом) серебра.

Комплект ячейки установлен на подставке с магнитной мешалкой под катодным отделением. Магнитная мешалка в тефлоновой оболочке используется в ячейке для перемешивания раствора.

Определение конечной точки титрования производится потенциометрически, по показаниям погруженного в анализируемую пробу индикаторного (комбинированного) электрода.

Рисунок А2 - Электрохимическая ячейка для титрования галлогенами

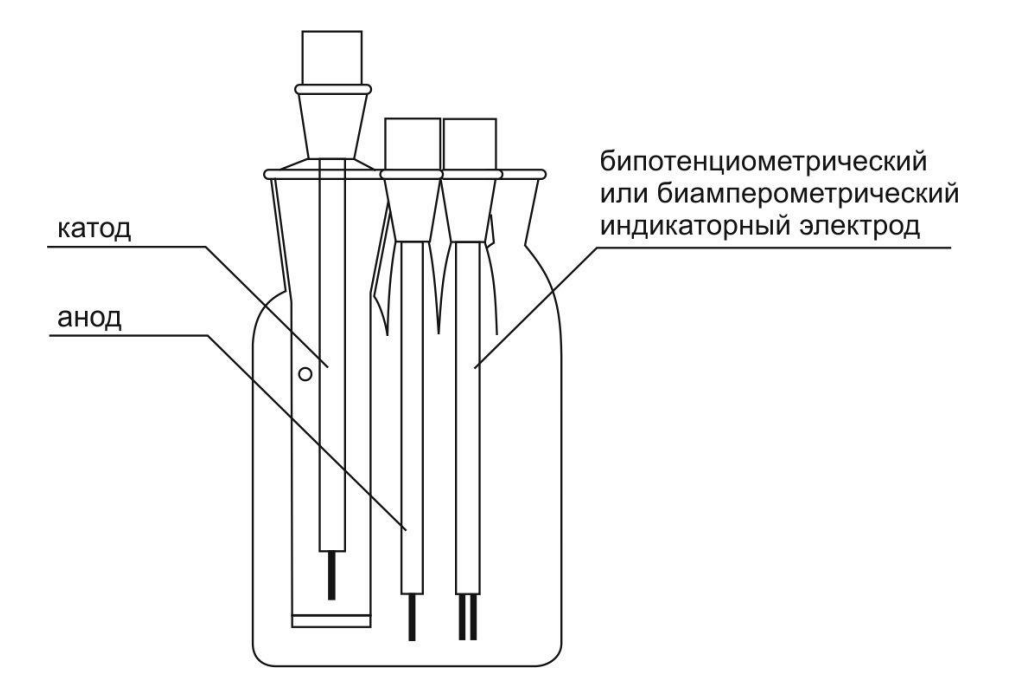

Корпус ячейки выполнен из термостойкого стекла и имеет четыре горловины со шлифовыми муфтами №14,5 и одну горловину со шлифововой муфтой № 29 или №19 для катодной камеры. Катодная камера снабжена стеклянным фильтром №4. Комплект ячейки устанавливается на магнитную мешалку.

При такой схеме ячейки возможно определение концентрации тиосульфата.

При электролизе в ячейке происходит анодное окисление йодид-ионов с образованием элементарного йода

$$
2I^- 2e \rightarrow J_2
$$

Метод определения основан на окислении сернистой кислоты йодом в серную кислоту в кислой среде.

$$
I_3+2S_2O_3^{2} \leftrightarrow 3J+ S_4O_6^{2}
$$

Точка эквивалентности обнаруживается по появлению в ячейке элементарного йода с помощью специального бипотенциометрического датчика

Фоновый электролит представляет из себя 0.1М раствор йодистого калия в ацетатном буфере

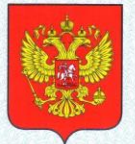

ФЕДЕРАЛЬНОЕ АГЕНТСТВО ПО ТЕХНИЧЕСКОМУ РЕГУЛИРОВАНИЮ И МЕТРОЛОГИИ

#### CB17 **DA NEW 1504** BO

об утверждении типа средств измерений

RU.C.31.002.A Nº 12626

Срок действия до 22 мая 2018 г.

НАИМЕНОВАНИЕ ТИПА СРЕДСТВ ИЗМЕРЕНИЙ Анализаторы кулонометрические ЭКСПЕРТ-006

ИЗГОТОВИТЕЛЬ Общество с ограниченной ответственностью "ЭКОНИКС-ЭКСПЕРТ" (ООО "ЭКОНИКС-ЭКСПЕРТ"), г. Москва

РЕГИСТРАЦИОННЫЙ № 23192-02

ДОКУМЕНТ НА ПОВЕРКУ КТЖГ.413414.002 РЭ, раздел 4

ИНТЕРВАЛ МЕЖДУ ПОВЕРКАМИ 1 год

Тип средств измерений утвержден приказом Федерального агентства по техническому регулированию и метрологии от 22 мая 2013 г. № 516

Описание типа средств измерений является обязательным приложением к настоящему свидетельству.

Заместитель Руководителя Федерального агентства

Ф.В.Булыгин ....... 2013 г.

Серия СИ

№ 009758

www.ionomer.ru © "Эконикс-Эксперт" 2013 г